# **Administrator Services**

This section covers the following topics:

- [Access to Administrator Services](#page-1-0)
- **•** [General Options](#page-1-1)
- [PF-Keys](#page-16-0)
- $\bullet$  [Logon/Countersign Errors](#page-19-0)
- $\bullet$  [Logon Records](#page-22-0)
- [Maintenance Log Records](#page-25-0)
- [SAF Online Services](#page-31-0)
- [User Default Profiles](#page-35-0)
- [Library Default Profiles](#page-36-0)
- [Library and User Preset Values](#page-37-0)
- [Definition of System Libraries](#page-45-0)
- [Definition of Undefined Libraries](#page-45-1)

The Administrator Services subsystem provides several functions which apply to Natural Security as a whole and to all security profiles.

You select "Administrator Services" on the Main Menu. If you have access to the subsystem (see [Access](#page-1-0) [to Administrator Services](#page-1-0) below), the Administrator Services Menu will be displayed.

The Administrator Services Menu consists of two screens. With PF7 and PF8, you can switch between the two screens. They provide the following functions:

### **Administrator Services Menu 1:**

- $\bullet$  [General Options](#page-1-1)  $(*)$
- [PF-Keys](#page-16-0)
- [Logon/Countersigns Errors](#page-19-0)
- $\bullet$  [Logon Records](#page-22-0)
- [Maintenance Log Records](#page-25-0)
- [SAF Online Services](#page-31-0)

### **Administrator Services Menu 2:**

- Environment Profiles
- [User Default Profiles](#page-35-0) (\*)
- [Library Default Profiles](#page-36-0) (\*)
- [Library and User Preset Values](#page-37-0)
- Utility Defaults/Templates (\*)
- [Definition of System Libraries](#page-45-0)
- [Definition of Undefined Libraries](#page-45-1)
- Application Programming Interfaces

You should study the functions marked above with (\*) before you start defining objects to Natural Security. The other Administrator Services functions are not directly related to defining objects to Natural Security.

# <span id="page-1-0"></span>**Access to Administrator Services**

As far as access to the Administrator Services subsystem is concerned, the following applies:

- If owners are specified in the security profile of the Natural Security library SYSSEC, only these owners have access to the Administrator Services subsystem.
- If SYSSEC has no owners assigned, every ADMINISTRATOR may access the Administrator Services subsystem.

For information on owners in library security profiles, see the sections *Library Maintenance* and *Countersignatures*.

# <span id="page-1-1"></span>**General Options**

Before you start defining objects to Natural Security, it is advisable to specify a number of options which will apply to the Natural Security system as a whole.

On the Main Menu, you select "Administrator Services". The Administrator Services Menu will be displayed.

### **Note:**

[Access to Administrator Services](#page-1-0) may be restricted (see above).

On the Administrator Services Menu, you select "General options". The Set General Options screen will be displayed.

The Set General Options screen consists of two screens. With PF7 and PF8 you can switch between the two screens. They provide the following options:

### **General Options - Screen 1:**

- **•** [Transition Period Logon](#page-3-0)
- [Activate Security for Development Server File](#page-5-0)
- [Maximum Number of Logon Attempts](#page-6-0)
- [Suppress Display of Logon Messages](#page-6-1)
- **•** [Lock User Option](#page-6-2)
- [User Password History](#page-8-0)
- [Free Access to Functions via APIs](#page-8-1)
- [Minimum Number of Co-Owners](#page-9-0)
- [Deletion of Non-Empty Libraries Allowed](#page-9-1)
- [Overwriting of Defaults Possible](#page-9-2)
- [Display DBID/FNR of FSEC](#page-10-0)
- [Exit Functions with Confirmation](#page-10-1)
- [Logging of Maintenance Functions](#page-10-2)

### **General Options - Screen 2:**

- [Concurrent Modifications Without Notification](#page-13-0)
- [Private Libraries in Public Mode](#page-13-1)
- [Suppress Mailboxes in Batch Mode](#page-14-0)
- [Environment Protection](#page-14-1)
- [Force Impersonation for Natural Development Server](#page-14-2)
- [Record Each User's Initial Logon Daily](#page-14-3)
- [Enable Error Transaction Before NAT1700/1701 Logoff](#page-15-0)
- [Logoff in Error Case if \\*STARTUP is Active](#page-15-1)
- [Set \\*APPLIC-NAME Always to Library Name](#page-16-1)
- [Allow Deletion of Users Who Are Owners/DDM Modifiers](#page-16-2)

The individual options are described below.

## <span id="page-3-0"></span>**Transition Period Logon**

This option allows a smooth transition from an unprotected Natural environment to one protected by Natural Security.

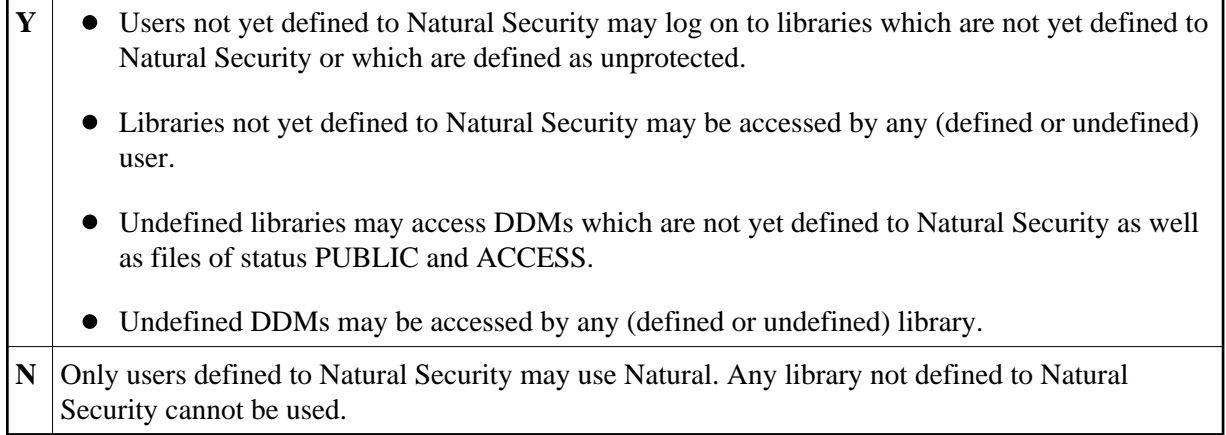

The effects of the Transition Period Logon settings are illustrated below.

If you have had an unprotected Natural installation and now have installed Natural Security for the first time, it is advisable to set the Transition Period Logon to "Y" so as to ensure that work with Natural may continue while users and libraries are defined to Natural Security. Once all objects and links are defined, the Transition Period Logon should be set to "N".

### **Conditions of use under Transition Period Logon = Y:**

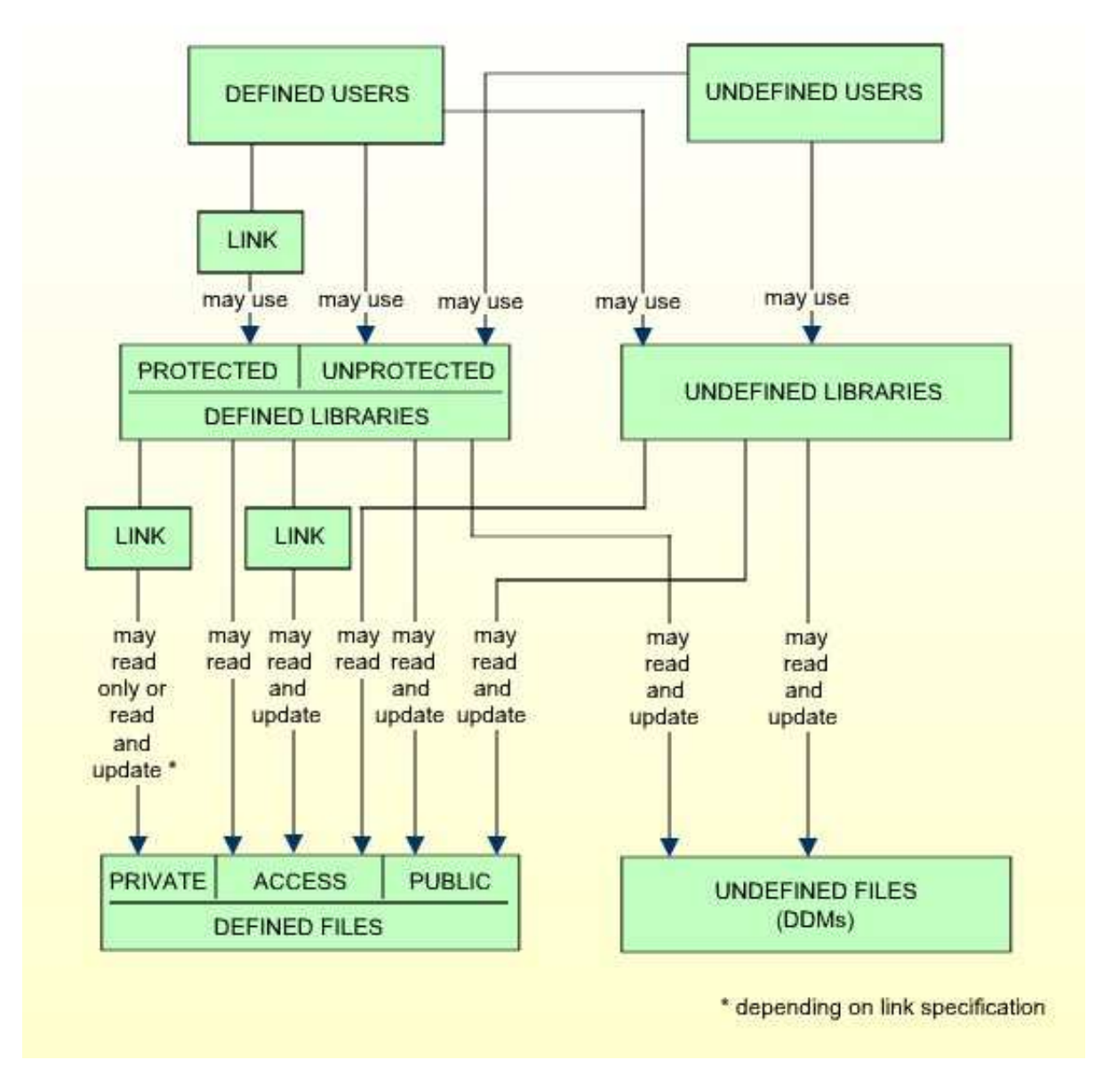

**Conditions of use under Transition Period Logon = N:** 

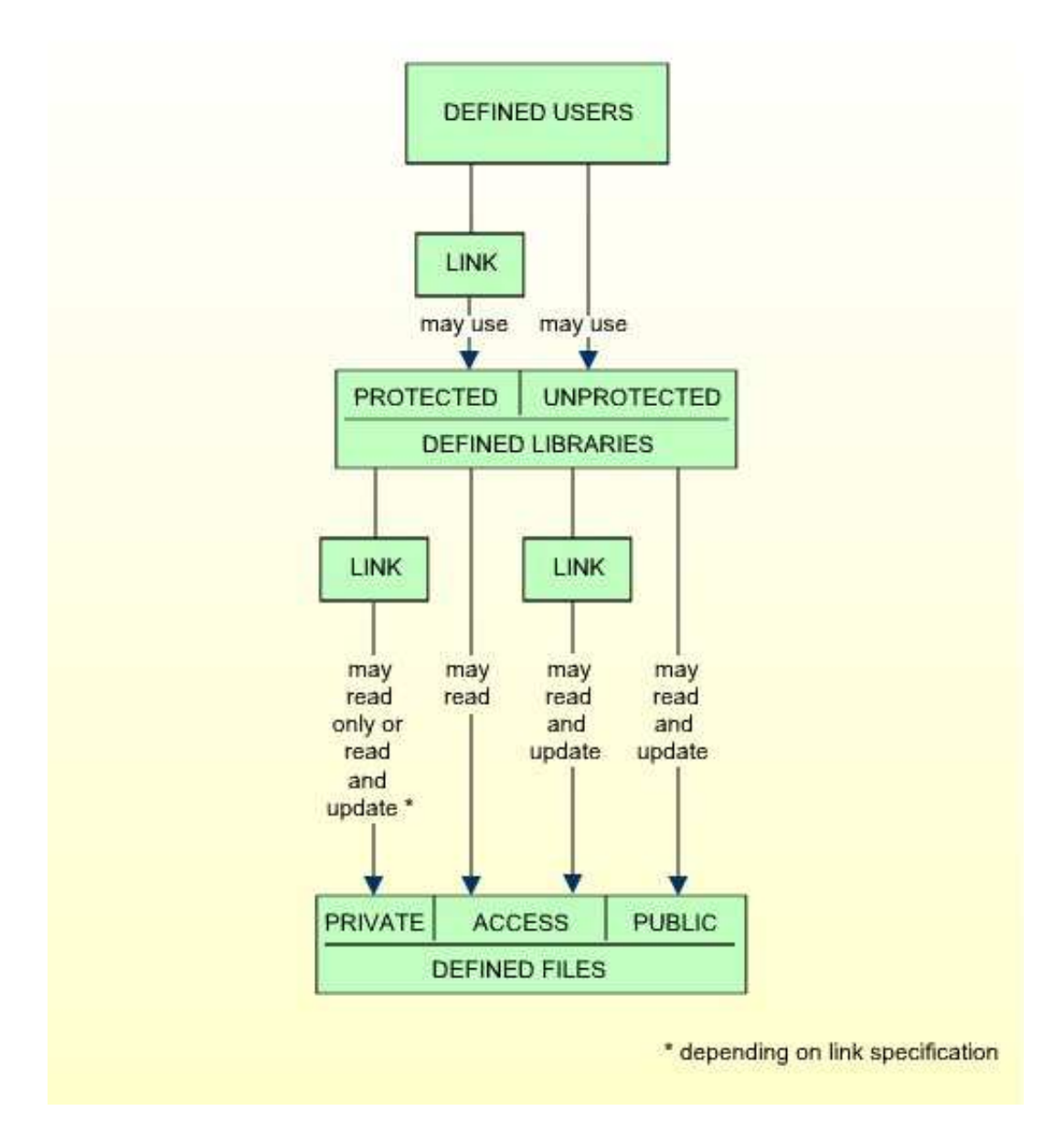

## <span id="page-5-0"></span>**Activate Security for Development Server File**

This option only appears if the Natural Development Server is installed and the current Natural session uses a development server file. It is only relevant if you wish to control the access to base and compound applications on the development server file. For details, see the section *Protecting Natural Development Server Applications*.

**Y** Security for the development server file is active: The application security profiles for base and compound application defined in Natural Security take effect and control the access to the Natural Development Server objects "base applications" and "compound applications" on the development server file.

The FSEC system file which is being used when this option is set to "Y" will be defined to the development server file. This development server file can then only be used in a Natural Security environment. All security checks made by the Natural Development Server in the Natural Studio's application workspace will be performed using the security definitions on that FSEC system file.

If you set this option to "Y", this will also activate Predict Security (if not already activated in Predict, by setting the Predict parameter "Protect Predict File" on the General Defaults > Protection screen to "Y"). Please note that the activation of Predict Security will not only affect the access to base and compound applications, but may also cause other Predict Security settings not related to applications to take effect.

The database ID and file number of the development server file for which the option is activated will be shown on the Set General Options screen.

**N** Security for the development server file is not active. Application security profiles are not evaluated.

## <span id="page-6-0"></span>**Maximum Number of Logon Attempts**

**1-5** You may specify how many attempts to log on users shall have. After *n* unsuccessful logon attempts, the logon procedure will be terminated, the user "thrown out", and a logon-error record written (for information on logon-error records, see *[Logon Errors](#page-19-1)* below).

# <span id="page-6-1"></span>**Suppress Display of Logon Messages**

This option may be used to suppress the display of the messages NAT0853 and NAT0854, which indicate that a logon to a library has been successful. By default, one of these messages is displayed after every successful logon to a library.

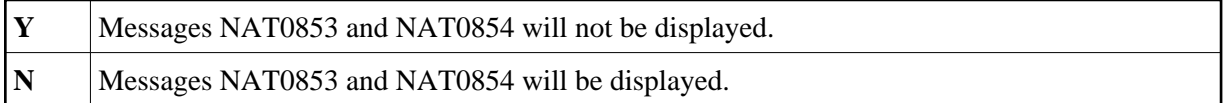

# <span id="page-6-2"></span>**Lock User Option**

This option may be used to prevent users from trying to misuse other users' user IDs and passwords. It applies to the logon procedure (see Logon Procedure in the section *Logging On*) and to the countersignatures feature (see the section *Countersignatures*).

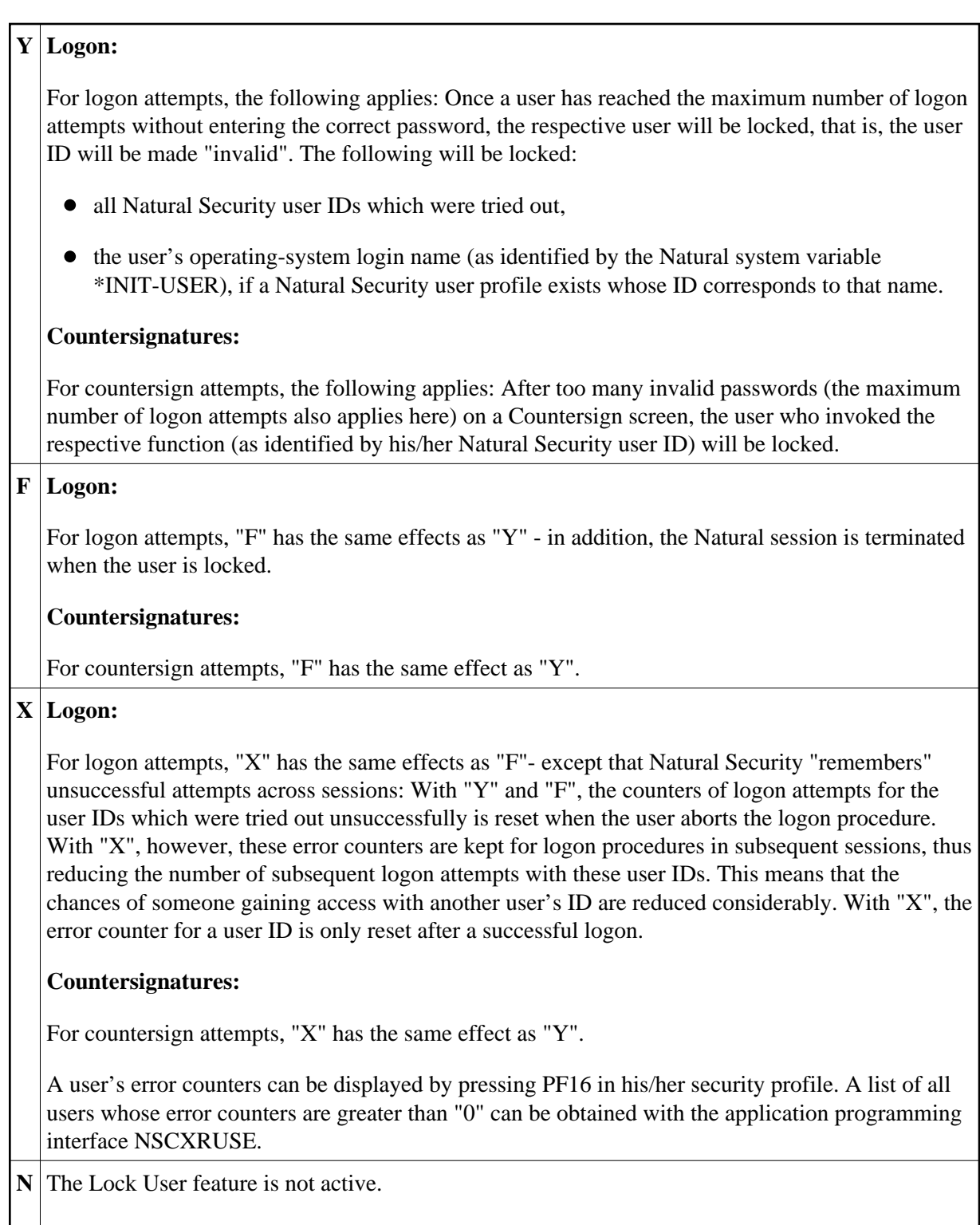

## **Natural RPC Service Calls**

For logon attempts to libraries via Natural RPC service calls, this option only takes effect if the "Lock user option" in the [Library And User Preset Values](#page-37-0) is set to "\*". For Natural RPC service calls, the following applies:

- The settings "Y" and "F" have the same effect as "X".
- When locking occurs, the client user IDs which are locked will not include the ID as contained in the system variable \*INIT-USER.

## <span id="page-8-0"></span>**User Password History**

This option may be used to exercise more control over the users' usage of passwords to enforce more efficient password protection.

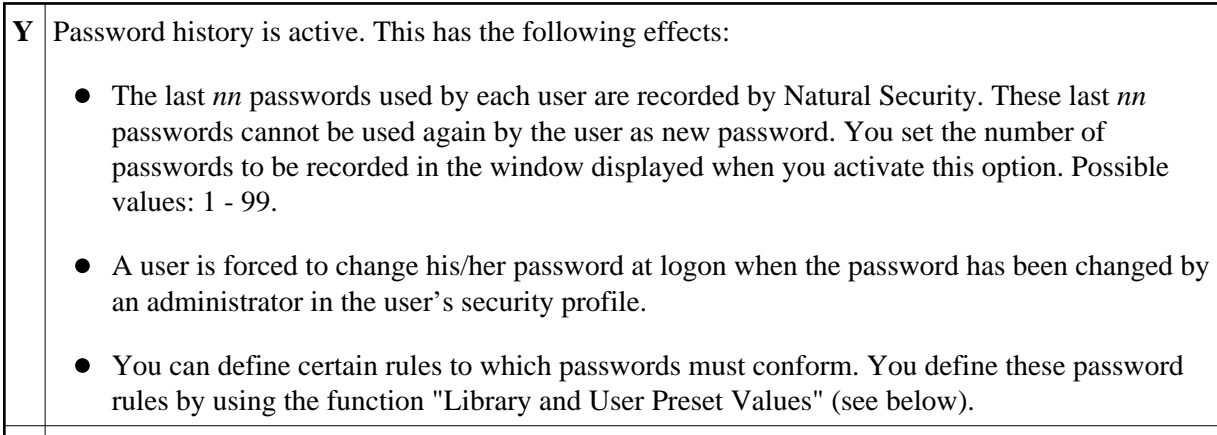

**N** | Password history is not active.

Other password-related Natural Security features are:

- the minimum password length (see [Library and User Preset Values](#page-37-0) below),
- the password case-sensitivity (see [Library and User Preset Values](#page-37-0) below),
- and the password expiration (field "Change after *nnn* days"), which can be set in user security profiles (see the section *User Maintenance*).

## <span id="page-8-1"></span>**Free Access to Functions via APIs**

You may specify who may access Natural Security maintenance and retrieval functions from outside Natural Security via the application programming interfaces (APIs) provided. For details on these APIs, see the section *Application Programming Interfaces*.

**Y** Maintenance and retrieval functions may be accessed from outside Natural Security via the APIs by anybody who may use the APIs.

If you set this option to "Y", you can protect each maintenance/retrieval function separately using functional security (see the section *Functional Security*).

**R** Retrieval functions (but not maintenance functions) may be accessed from outside Natural Security via the APIs by anybody who may use the APIs.

If you set this option to "R", you can protect each retrieval function separately using functional security (see the section *Functional Security*).

**N** Maintenance and retrieval functions may be accessed from outside Natural Security only by users (of type ADMINISTRATOR) who may also use the Natural Security library SYSSEC. With the APIs, they may only perform those functions they are also allowed to perform within SYSSEC, and only under the same conditions under which they may perform them in SYSSEC.

Maintenance functions are all functions of the subprograms NSCFI, NSCLI, NSCOB and NSCUS - except their Display functions.

Retrieval functions are all functions of the subprograms NSCCHCK, NSCDEF, NSCDU, and NSCXR and of the subprograms whose names begin with "NSCDA", as well as the Display functions of the subprograms NSCFI, NSCLI, NSCOB and NSCUS.

## <span id="page-9-0"></span>**Minimum Number of Co-Owners**

**0-3** You may specify the minimum number of co-owners for each owner of a security profile.

The number set here will be valid for all security profiles and cannot be modified individually.

For an explanation of co-owners, see the section *Countersignatures*; leave the value set to "0" until you have read that section.

## <span id="page-9-1"></span>**Deletion of Non-Empty Libraries Allowed**

This option determines whether a library's security profile can be deleted if the library contains any source or object modules.

<span id="page-9-2"></span>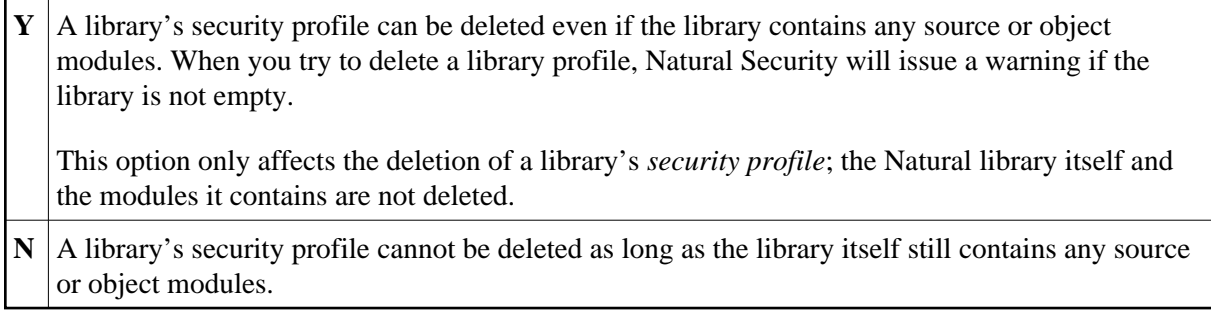

## **Overwriting of Defaults Possible**

This option determines whether the values set on the Preset Library And User Values screen may be overwritten in individual security profiles.

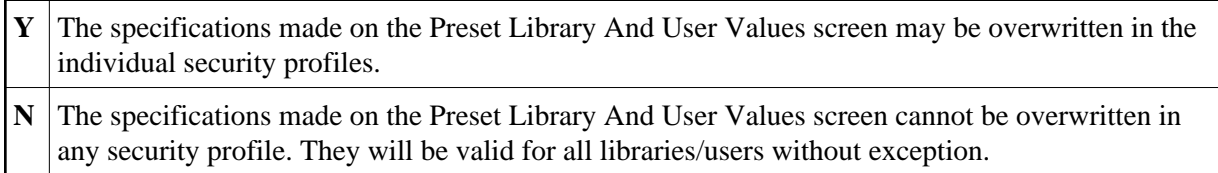

The preset values are described under *[Library and User Preset Values](#page-37-0)* below.

## <span id="page-10-0"></span>**Display DBID/FNR of FSEC**

This option determines whether the database ID and file number of the current Natural Security system file (FSEC) are to be displayed on the menu and selection screens within the library SYSSEC.

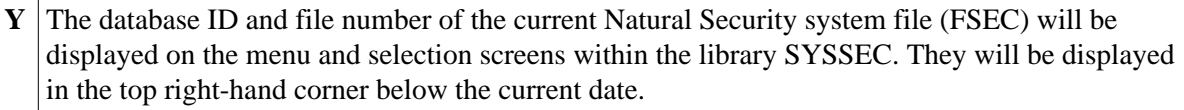

**N** The database ID and file number of the FSEC file will not be displayed in SYSSEC.

## <span id="page-10-1"></span>**Exit Functions with Confirmation**

This option determines how Natural Security reacts when you leave a function by pressing PF2, PF3, PF12 or PF15.

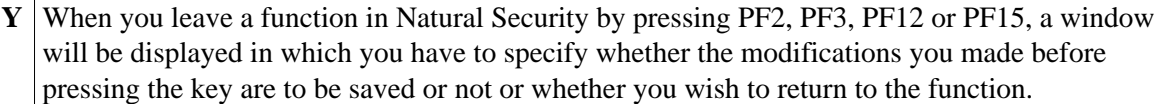

**N** When you leave a function by pressing PF2, PF3 or PF15, the modifications you made before pressing the key will be saved.

When you leave a function by pressing PF12, the modifications you made before pressing the key will *not* be saved.

For details on which function is assigned to which key, see the section *[PF-Keys](#page-16-0)* below.

## <span id="page-10-2"></span>**Logging of Maintenance Functions**

This option allows you to ascertain who has modified which security profiles and administrator services settings.

"Modify" in this context comprises all maintenance functions applied to a security profile (including Add, Copy, Delete, Link, etc.); it also includes the transfer of a security profile with the programs SECULD2 and SECLOAD.

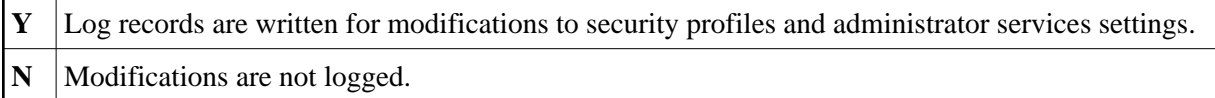

When you set this option to "Y", a window will be displayed in which you can specify the following:

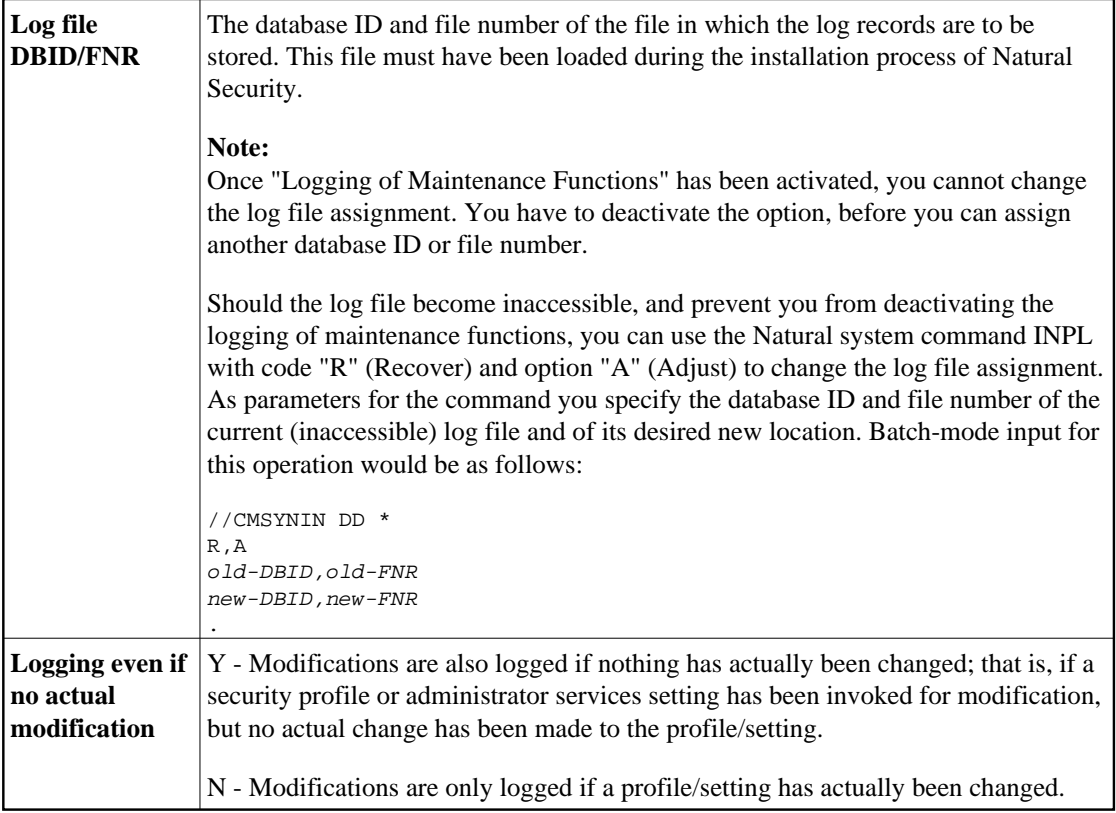

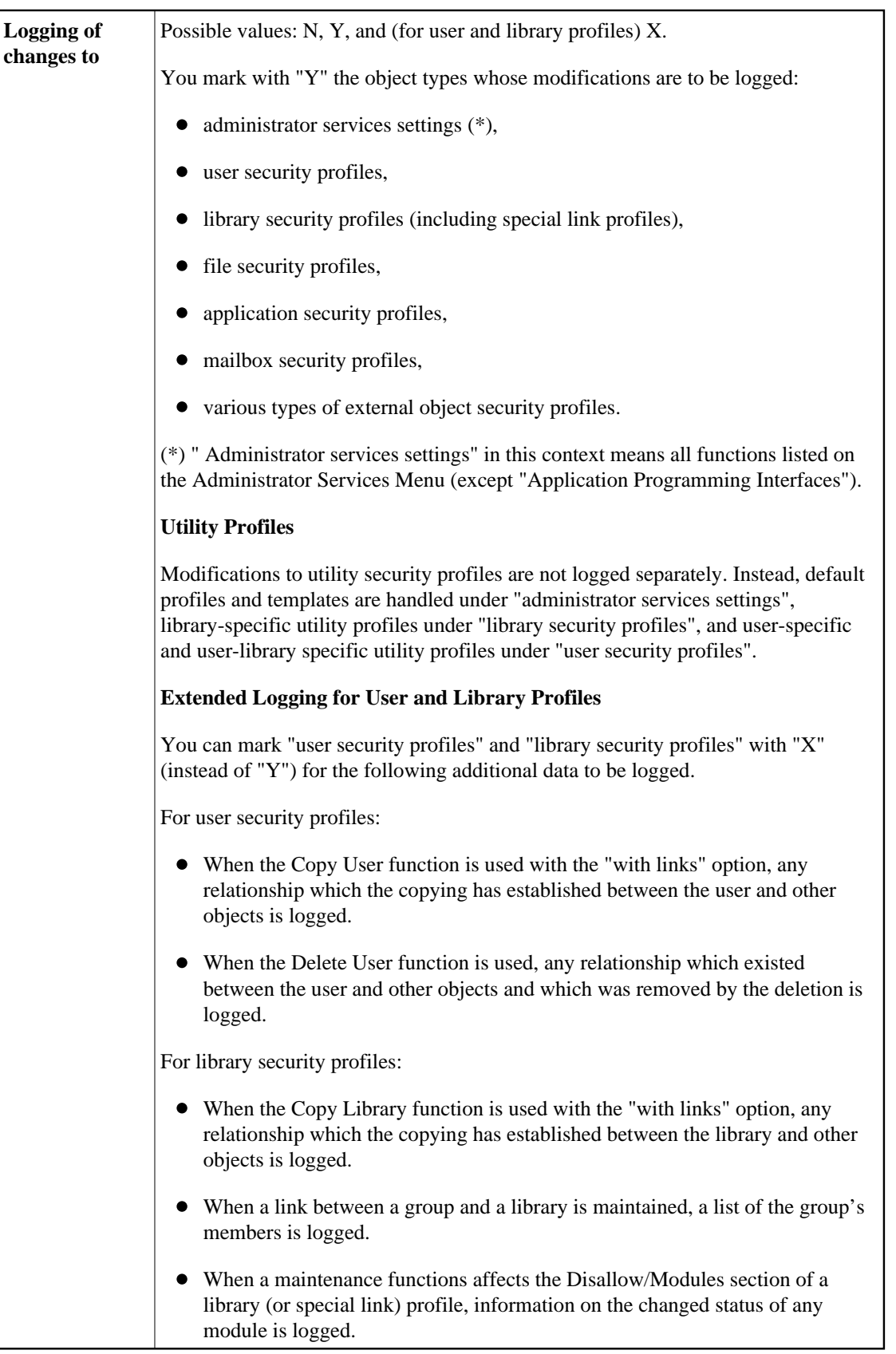

To change the above specifications once you have activated the writing of log records, you press PF4 on the Set General Options screen.

To view the log records, you use the function ["Maintenance Log Records"](#page-25-0) (see below).

### <span id="page-13-0"></span>**Concurrent Modifications Without Notification**

This option determines how Natural Security reacts in a situation in which two administrators simultaneously modify the same security profile. Such a situation would occur as follows:

- 1. Administrator 1 invokes a security profile for modification.
- 2. Administrator 2 invokes the same security profile for modification.
- 3. Administrator 1 leaves the function after having made his/her modifications the modifications are applied to the security profile. This means that, at this point, Administrator 2 is working on data which are "out of date", but is not aware of this fact.
- 4. Administrator 2 leaves the function after having made his/her modifications. Now there are two possible reactions by Natural Security:
	- The modifications made by Administrator 2 are applied unknowingly overwriting the modifications made by Administrator 1.
	- Administrator 2 receives a window, informing him/her that the security profile in question was in the meantime modified by another administrator. He/she can then contact the other administrator to discuss the changes made, and can then decide to either cancel his/her own modifications or apply them, thus overwriting the modifications made by Administrator 1.

This option determines which of these two reactions is to be taken; that is:

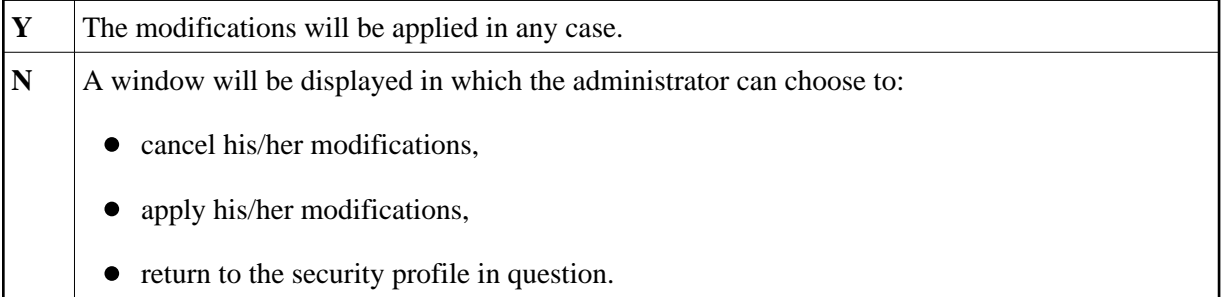

This option only applies to concurrent modifications made to security profiles of users, libraries, special links and mailboxes.

## <span id="page-13-1"></span>**Private Libraries in Public Mode**

This option determines whether private libraries are to be available in "private mode" or in "public mode".

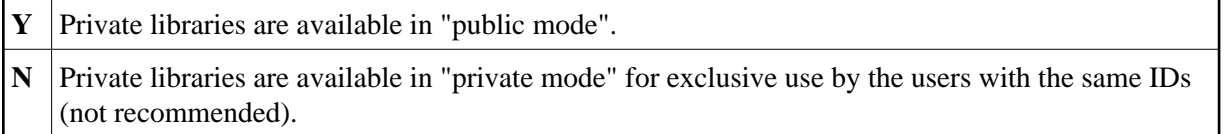

See Private Library in the section *User Maintenance* for further information. Please read that section *before* you set this option.

## <span id="page-14-0"></span>**Suppress Mailboxes in Batch Mode**

This option determines whether or not mailboxes are output in batch mode.

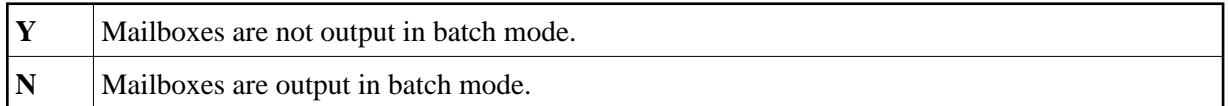

For information on mailboxes, see the section *Mailboxes*.

## <span id="page-14-1"></span>**Environment Protection**

This option determines if Natural environments - that is, system-file combinations - are protected.

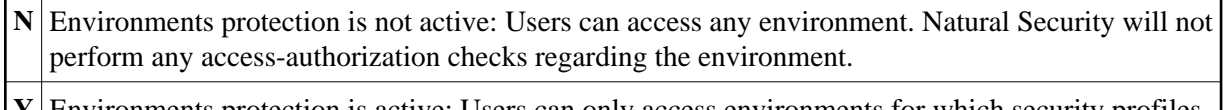

**Y** Environments protection is active: Users can only access environments for which security profiles are defined. By default, access to a library in a defined environment is allowed for all users. For individual libraries and users, you can disallow access to an environment.

If you change the setting of this option, you have to restart your Natural session for the change to take effect.

For details on environment protection, see the section *Protecting Environments*.

## <span id="page-14-2"></span>**Force Impersonation for Natural Development Server**

This option is only relevant for the Natural Development Server (NDV). It controls how access to an NDV server is handled.

It is assumed that access to the operating system on which an NDV server is running is controlled by an SAF-compliant external security system. User authentication (verification of user ID and password) is performed by this external security system. After a successful authentication, it generates an "accessor environment element" (ACEE) for the user, which is available for subsequent authorizations.

<span id="page-14-3"></span>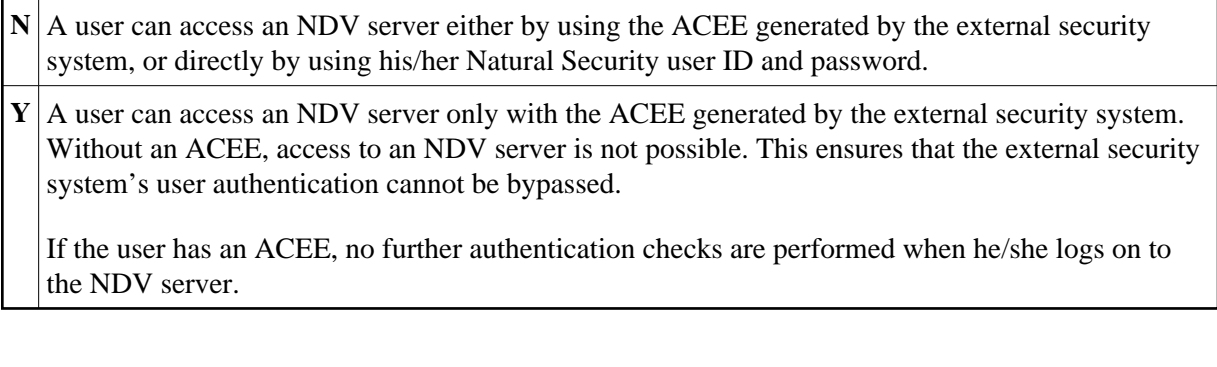

## **Record Each User's Initial Logon Daily**

This option may be used to detect unused user IDs, that is, user security profiles which have not been used for a long time. This may be helpful when you decide to delete user security profiles which are no longer used.

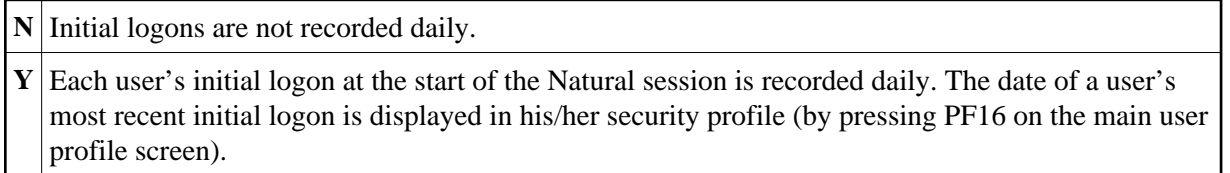

When this option is set to Y, you can use the application programming interface NSCXRUSE to obtain a list of users who have not logged on since a specified date.

Please note that only logons which occur while this option is active can be recorded.

## <span id="page-15-0"></span>**Enable Error Transaction Before NAT1700/1701 Logoff**

This option determines whether or not the current Natural application's relevant ON ERROR statement and/or error transaction will be processed in the event of Natural errors NAT1700 (time window exceeded) and NAT1701 (non-activity time limit exceeded).

The error transaction is determined by the value of Natural system variable \*ERROR-TA.

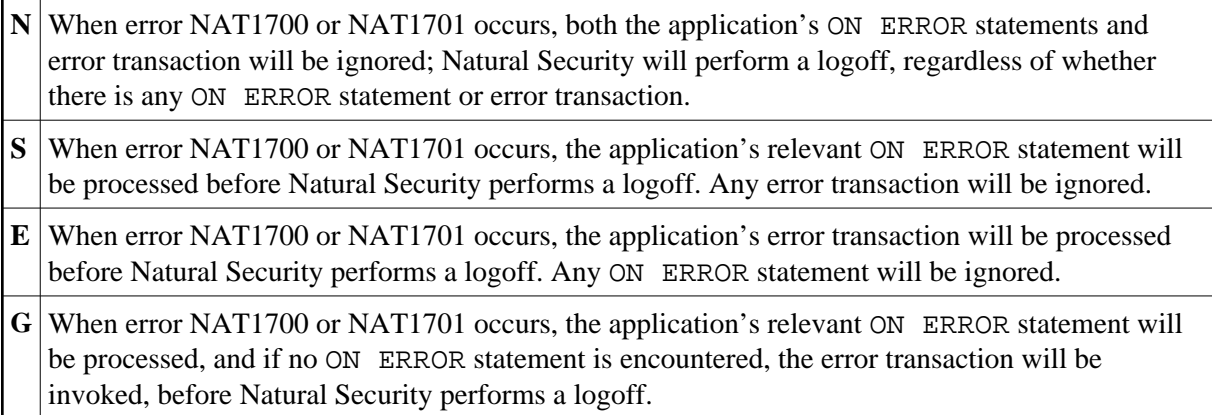

This option only takes effect on mainframe computers. On non-mainframe platforms, Natural Security always reacts as if it had been set to "G" (regardless of the actual setting).

## <span id="page-15-1"></span>**Logoff in Error Case if \*STARTUP is Active**

This option determines the course of action to be taken in the case of a Natural runtime error occurring within the ON ERROR condition of a startup transaction (\*STARTUP).

When a runtime error occurs within the ON ERROR condition of a startup transaction, Natural's error processing might lead to the startup transaction being executed again. This would cause an error-loop situation. To prevent such a loop, you can set this option.

**Y** In the case of a runtime error caused by a startup transaction, a LOGOFF command will be executed at the point when the startup transaction would be due for execution in the course of Natural's error processing.

**N** In the case of a runtime error caused by a startup transaction, the Natural system variable \*STARTUP will be set to blanks, and Natural's error processing will proceed.

If no startup transaction is defined, this option has no effect.

# <span id="page-16-1"></span>**Set \*APPLIC-NAME Always to Library Name**

This option determines the value of the Natural system variable \*APPLIC-NAME.

**Y** \*APPLIC-NAME contains the name of the library to which the user is logged on, regardless of whether the user is logged on via a special link or not.

**N** \*APPLIC-NAME contains the name of the library to which the user is logged on. If the user is logged on via a special link, it contains the special-link name instead.

## <span id="page-16-2"></span>**Allow Deletion of Users Who Are Owners/DDM Modifiers**

This option determines whether a user security profile can be deleted if the user is still specified either as owner in any security profile or as DDM modifier in any DDM/file security profile.

This option can only be set if owners are assigned to the Natural Security library SYSSEC.

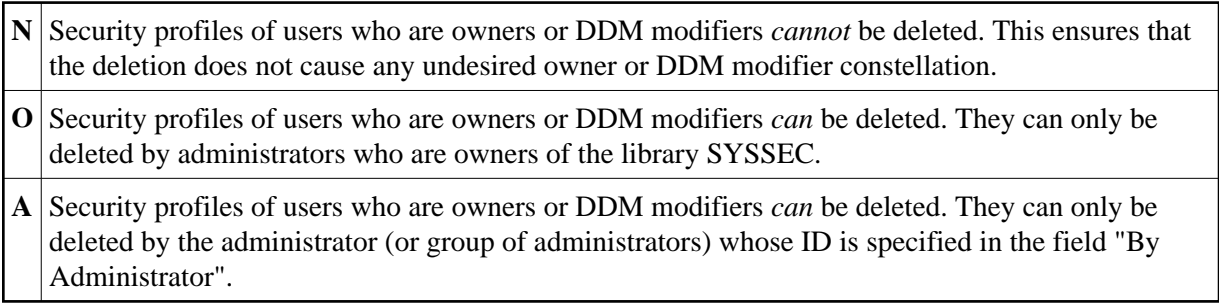

If this option is set to "O" or "A" and the security profile of a user is deleted, his/her ID is automatically removed from any security profiles where he/she is specified as owner or DDM modifier. Nonetheless, it may be advisable before the deletion to use the Cross-Reference User function to ascertain which profiles/DDMs would be affected, and after the deletion to make sure the changed owner/co-owner and DDM modifier/co-modifier configurations still suit your requirements.

# <span id="page-16-0"></span>**PF-Keys**

On the Main Menu, you select "Administrator Services". The Administrator Services Menu will be displayed.

### **Note:**

[Access to Administrator Services](#page-1-0) may be restricted (see above).

On the Administrator Services Menu, you select "PF-keys". The Set PF-Keys screen will be displayed.

On this screen, you can assign functions and names to keys, as described below.

Functions can be assigned to certain keys only. Names can be assigned to all keys.

# **PF-Key Functions**

The functions assigned to the following PF-keys cannot be modified:

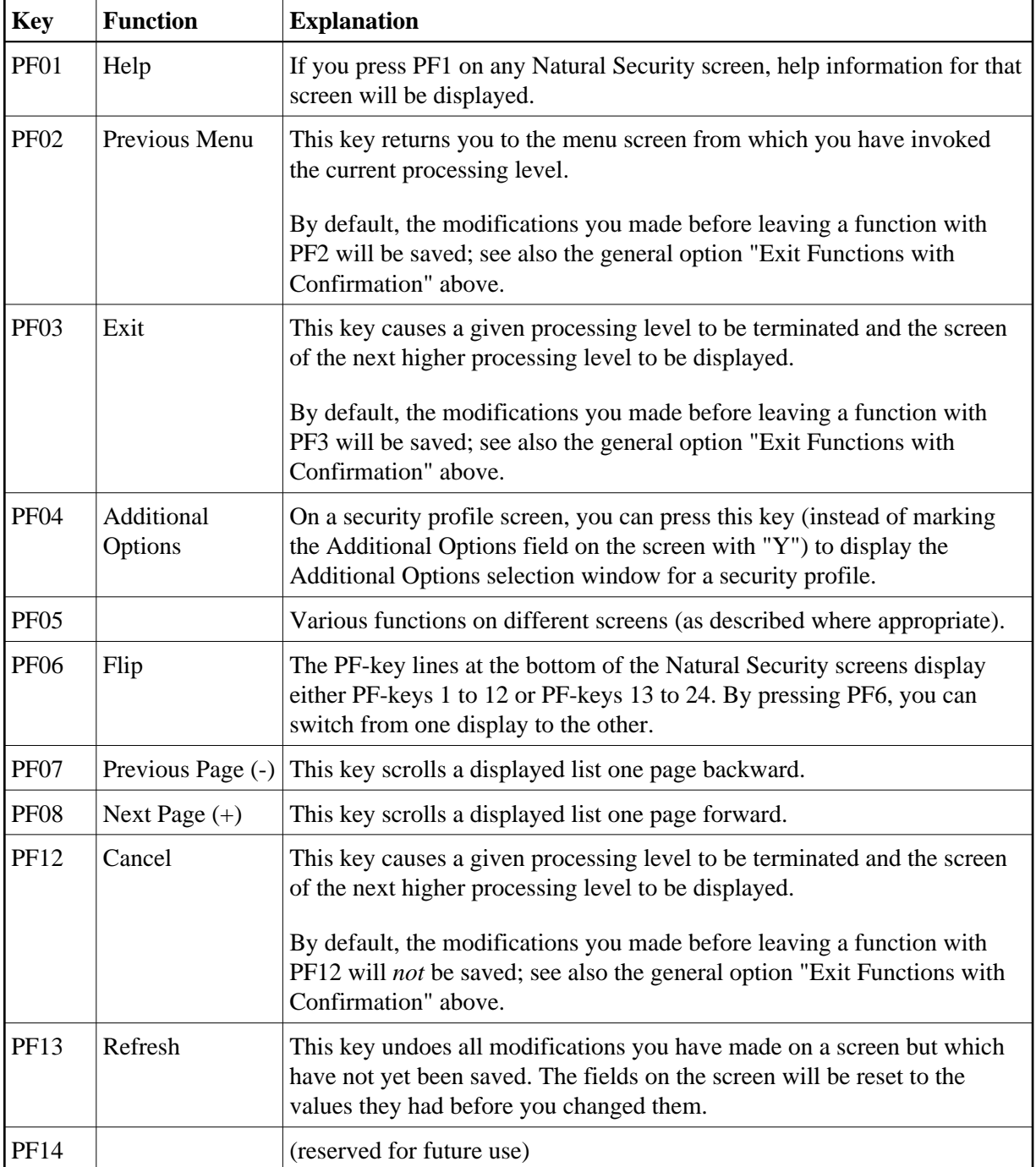

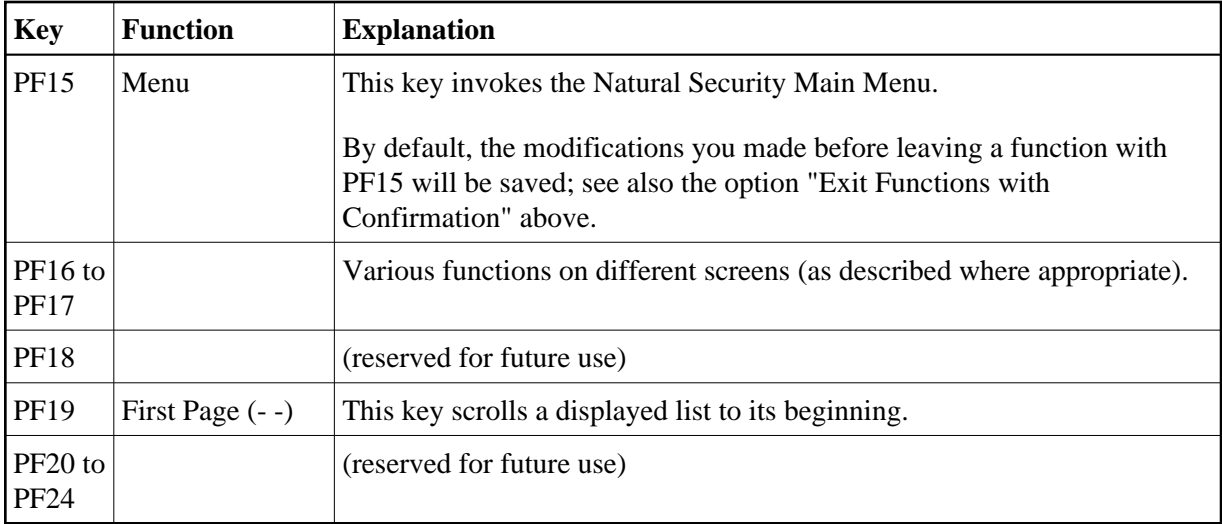

### **Note:**

The CLR key has the same function as PF12.

### **PF09, PF10, PF11, PA1, PA2**

You may assign a function to each of these keys yourself. The function assigned will then be invoked within Natural Security by pressing the appropriate PF-key (or PA-key).

One of the following functions may be assigned to a PF-key (or PA-key):

- a Natural system command,
- a Natural terminal command,
- a Natural program.

To assign a function to a key, you enter a command or program name in the "Function" column of the Set PF-Keys screen next to a key number.

### **PF-Key Names**

You may name all PF-keys, including those whose function assignments you cannot change. The names may be up to 5 characters long and can be entered in the "Name" column of the Set PF-Keys screen.

The assigned names will appear in the PF-key lines which are displayed at the bottom of each Natural Security screen:

```
Enter-PF1---PF2---PF3---PF4---PF5---PF6---PF7---PF8---PF9---PF10--PF11--PF12---
     Help PrevM Exit AddOp Flip - + Canc
```
If no name is displayed for a PF-key, this indicates that the function assigned to this key is not applicable to the screen displayed.

The lines display either the keys PF1 to PF12 or the keys PF13 to PF24. By pressing PF6, you can switch from one display to the other, and back again.

# <span id="page-19-0"></span>**Logon/Countersign Errors**

The Logon/Countersign Errors functions serve two purposes:

- The Logon Error Processing functions are used to view unsuccessful attempts to log on to Natural.
- The List/Unlock Locked Users function, which is only used in conjunction with the "Lock User" Option", is used to view (and unlock) users who have been "locked" due to logon or countersign errors.

## <span id="page-19-1"></span>**Logon Errors**

On the Set General Options screen, you can specify the [Maximum number of logon attempts](#page-6-0) (see above) by entering a number *n* in the range from 1 to 5 (the default is 5). Every time a user makes *n* consecutive unsuccessful logon attempts, the user will be "thrown out" and a *logon error record* will be written by Natural Security. The logon error record contains detailed information on each of the *n* logon attempts that led to the record being written (for example, which user and library IDs were entered by the user). The records may be viewed by using the Logon Error Processing functions.

Being able to view logon error records serves the following purposes:

- You can ascertain whether unauthorized people have tried to gain access to Natural.
- You can ascertain what users do wrong when they try to log on. Users may then be informed how to log on correctly.
- You can ascertain whether users have been given the appropriate access rights. A user may, for example, try to log on to an library he/she is not (but should be) allowed to use. In this case you may then make the necessary Natural Security maintenance adjustments to the security profiles and relationships concerned.

The recording by Natural Security of logon errors cannot be switched off.

In addition, Natural Security records unsuccessful attempts to access a Natural utility. These utility access error records can also be viewed with the Logon/Countersign Errors functions.

### **Note:**

Unless explicitly indicated otherwise, the term "logon errors (records)" as used in the text below also comprises utility access errors (records).

### **Locked Users**

If the ["Lock User Option"](#page-6-2) (see General Options above) is active, users may be "locked" due to logon or countersign errors:

### **Logon errors:**

Once a user has reached the maximum number of logon attempts without entering the correct password, the user will be locked.

### **Countersign errors:**

After entering too many invalid passwords on the Countersignature screen, the user who invoked the function requiring the countersignatures will be locked. (For information on countersignatures, see

#### the section *Countersignatures*.)

With the function "List/Unlock Locked Users" you can see which users have been "locked" due to logon or countersign errors. You can also unlock them again.

If the "Lock User Option" is not active, countersign errors are not recorded, whereas logon errors are always recorded (as explained above) regardless of the "Lock User Option".

## **How to Invoke Logon/Countersign Errors**

On the Main Menu, you select "Administrator Services". The Administrator Services Menu will be displayed.

### **Note:**

[Access to Administrator Services](#page-1-0) may be restricted (see above).

On the Administrator Services Menu, you select "Logon/countersign errors". The Logon/Countersign Errors Menu will be displayed, which provides the following functions:

- List error entries
- Delete error entries
- Display individual error entries
- List/unlock locked users

The individual functions are described below.

When you select one of these functions, you can also specify the following options on the Logon/Countersign Errors Menu:

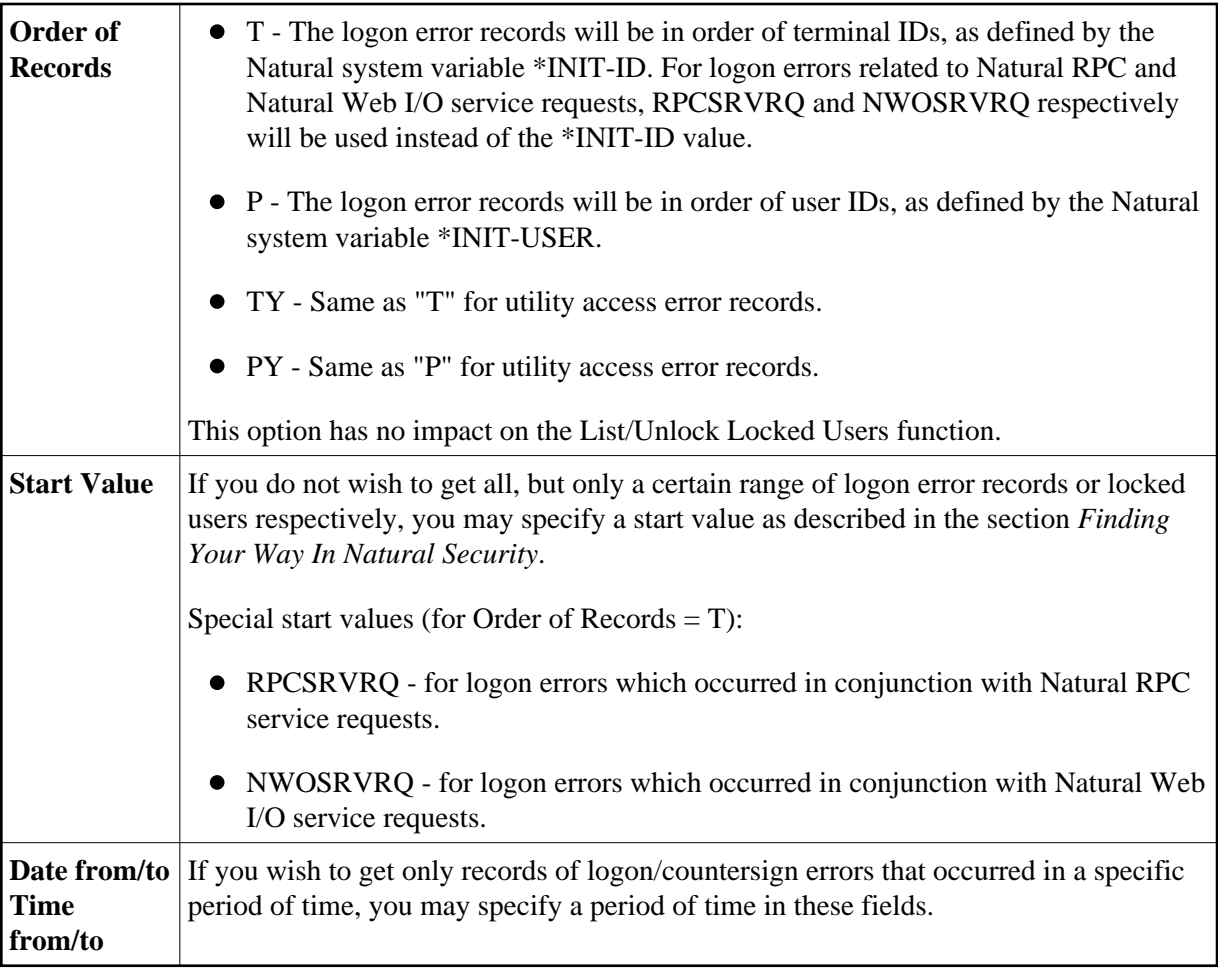

## **List Error Entries**

This function displays a list of logon error records.

The list can be scrolled as described in the section *Finding Your Way In Natural Security*.

To select one error entry from the list to have a closer look at it, you type in the corresponding sequential number (first column of the list) in the "Enter no. to be processed" field. A screen displaying the "Error History" of the selected error will be invoked (this display is the same as for the Display Individual Error Entries function).

## <span id="page-21-0"></span>**Delete Error Entries**

This function displays a list of logon error records, similar to that displayed by the List Error Entries function (see above).

The list can be scrolled as described in the section *Finding Your Way In Natural Security*.

- If you wish to delete all error entries displayed, press ENTER.
- If you do not wish to delete all error entries displayed, press PF3 to return to the Logon/Countersign Errors Menu. If you wish to delete individual error entries, use the Display Individual Error Entries function.

It is recommended that logon error records be deleted periodically so as to save space on the FSEC system file.

See also the direct command ERRDEL below.

## **Display Individual Error Entries**

This function displays the "Error History" of logon error entries one by one.

## **List/Unlock Locked Users**

This function is only applicable if the ["Lock User Option"](#page-6-2) (which is described under *General Options* above) is active. It will display a list of those users whose security profiles have been "locked" due to logon or countersign errors. The list will be in alphabetical order of user IDs. On the list you may then unlock individual users.

When you invoke the List/Unlock Locked Users function, the List Locked Users screen will be displayed.

The list can be scrolled as described in the section *Finding Your Way In Natural Security*.

The column "T" of the List Locked Users screen indicates the type of error which caused the user to be locked:

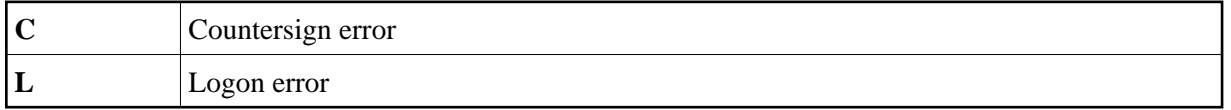

In the case of a countersign error, the ID of the owner whose password was entered incorrectly and the ID of the object the locked user attempted to modify will be displayed next to the type.

In the case of a logon error, the error numbers will be displayed next to the type.

To select one entry from the list, you enter the corresponding sequential number (first column of the list) in the "Enter no. to be processed" field. A window will be displayed.

- If you wish to unlock the user, enter a "Y" in the window.
- If you do not wish to unlock the user, leave the "N" already entered in the window unchanged.

### **Note:**

You may also unlock a locked user by modifying his/her security profile (as described in the section *User Maintenance*).

## **Deleting All Error Entries - Direct Command ERRDEL**

With the [Delete Error Entries](#page-21-0) function (described above), you can delete logon/countersign error entries page by page.

<span id="page-22-0"></span>However, if you wish to delete *all* logon/countersign error entries at once, you enter the direct command ERRDEL in the command line.

# **Logon Records**

Logon records allow you to see which users have been using which libraries.

You can specify the option "Logon recorded" in the security profile of each library and each user (see the sections *Library Maintenance* and *User Maintenance* respectively).

A logon record will be written by Natural Security:

- every time a user logs on to a library in whose security profile the "Logon recorded" option is set to "Y";
- every time a user in whose security profile the "Logon recorded" option is set to "Y" logs on to any library.

If the general option ["Transition Period Logon"](#page-3-0) (see above) is set to "Y", a logon record will also be written every time an undefined user logs on (regardless of the setting of the option "Logon recorded"), and every time a user logs on to an undefined library.

If the user profile item "ETID" is set to "S" in the ["Library and User Preset Values"](#page-37-0) (see below), a logon record - with time-stamp-related ETID - will also be written every time a user logs on to Natural (this is only possible if the FUSER system file is not read-only).

Similarly, an access record will be written by Natural Security every time a users invokes a utility in whose default security profile the option "Access recorded" is set to "Y".

You may view these logon/access records by using the "Logon records" functions.

#### **Note:**

Unless explicitly indicated otherwise, the term "logon records" as used in the text below means both logon records and access records

### **How to Invoke Logon Records**

On the Main Menu, you select "Administrator Services". The Administrator Services Menu will be displayed.

#### **Note:**

[Access to Administrator Services](#page-1-0) may be restricted (see above).

On the Administrator Services Menu, you select "Logon records". The Logon Records Menu will be displayed, which provides the following functions.

### <span id="page-23-0"></span>**Functions for Logon Records**

Each of these functions displays a list of logon records.

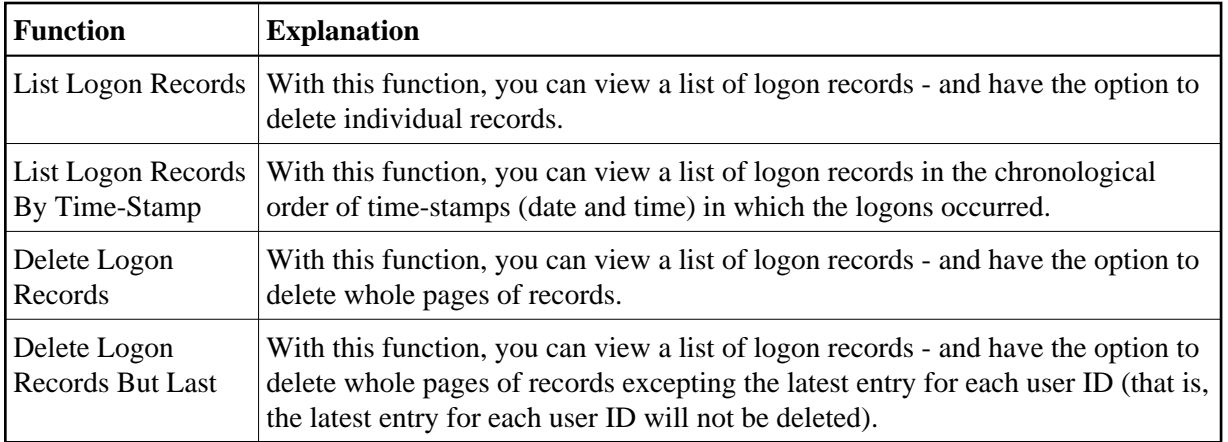

When you select one of the above functions, you can specify the following selection options on the Logon Records Menu:

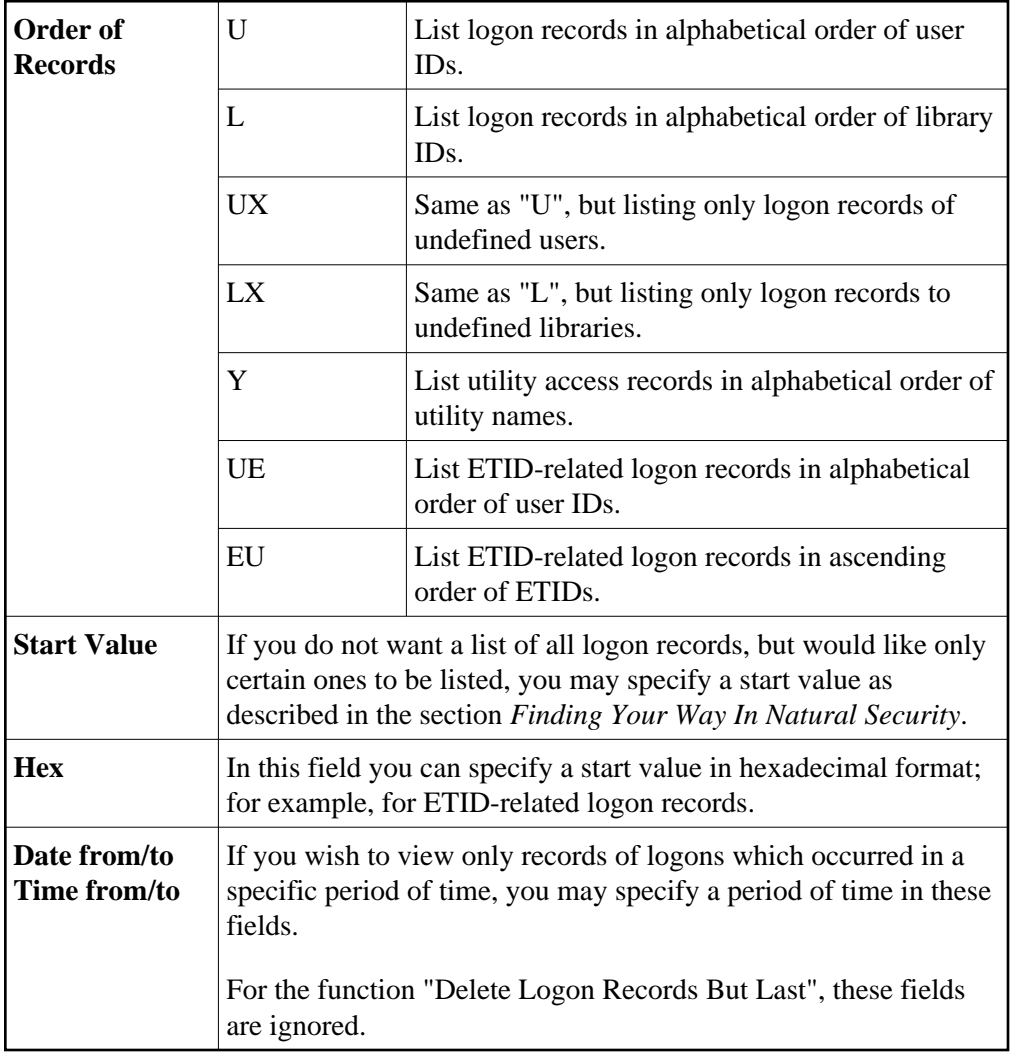

The Start Value and Date/Time options may be combined.

For the function "List Logon Records By Time-Stamp", only the Date/Time options can be specified, all other selection options are ignored.

## **Deleting All Logon Records - Direct Command LOGDEL**

Considering the amount of space they take up on the FSEC system file, it is recommended to delete logon records at regular intervals.

With the above Delete functions, you can delete logon records page by page.

To selectively delete large numbers of logon records, you can use the application programming interface NSCADM.

If you wish to delete *all* logon records at once, you enter the direct command LOGDEL in the command line.

# <span id="page-25-0"></span>**Maintenance Log Records**

This set of functions can only be used if the general option ["Logging of Maintenance Functions"](#page-10-2) has been activated. If this option has been activated, *log records* are written when security profiles and administrator services settings are modified. The writing of log records allows you to ascertain who has modified which security profiles and administrator services settings. "Modify" in this context comprises all maintenance functions applied to a security profile (including Add, Copy, Delete, Link, etc.); it also includes the transfer of a security profile with the programs SECULD2 and SECLOAD.

To view the log records, you use the "Maintenance log records" functions.

On the Main Menu, you select "Administrator Services". The Administrator Services Menu will be displayed.

### **Note:**

[Access to Administrator Services](#page-1-0) may be restricted (see above).

On the Administrator Services Menu, you select "Maintenance log records". A menu will be displayed, from which you can select the following functions:

- [Display Status of Logging Function](#page-25-1)
- [List Administrator Services Maintenance Logs](#page-26-0)
- [List Security Profile Maintenance Logs](#page-26-1)
- [Log File Maintenance](#page-27-0)
- [List Last Logon Records](#page-31-1)

### <span id="page-25-1"></span>**Display Status of Logging Function**

This function displays the following information:

- for which types of objects log records are written,
- $\bullet$  the number of log records that have been written for each type of object,
- whether the option "Logging even if no actual modification" is set or not.

### **Note:**

For this function, the fields "Object Type", "Start Value" and "Date from/to" on the menu have no effect.

## <span id="page-26-0"></span>**List Administrator Services Maintenance Logs**

This function displays a list of the log records that have been written for modifications to administrator services settings.

The log records are listed in chronological order.

On the list, the following information is displayed for each log record: the Administrator Services function performed, the ID of the user who made the modification, and the date and time of the modification.

On the list, you can mark a log record with any character: the screen on which the modification was made will then be displayed; on that screen, fields whose values were changed are displayed intensified. The screen also shows the Natural Security version and FSEC system file with/on which the modification was made.

### **Note:**

The version and system-file information is not shown for log records which were written with Natural Security versions prior to 4.2.5. on mainframes and 6.3.5 on non-mainframes.

By default, the "Date from/to" fields on the menu both contain the current date; that is, only the log records written today are listed. To list older log records, you change the date values on the menu as desired before you invoke this function.

### **Note:**

For this function, the fields "Object Type" and "Start Value" on the menu have no effect.

### <span id="page-26-1"></span>**List Security Profile Maintenance Logs**

This function displays the log records that have been written for modifications to security profiles.

In the "Object type" field, you specify the type of object (USer, LIbrary, etc.) whose modified security profiles you wish to be listed. If you leave the field blank or enter a question mark (?), a window will be displayed in which you can select the desired object type. If you enter an asterisk (\*), all log records for all security profiles will be listed.

In the "Start value" field, you can enter an object ID as start value for the list to be displayed.

By default, the "Date from/to" fields on the menu both contain the current date; that is, only the log records written today are listed. To list older log records, you change the date values on the menu as desired before you invoke this function.

The log records are listed in chronological order.

On the list, the following information is displayed for each log record: the function performed on the security profile, the ID of the security profile, the ID of the user who made the modification, and the date and time of the modification.

On the list, you can mark a log record with any character: the security profile in which the modification was made will then be displayed. If you press PF2 on the security profile screen, the fields whose values were changed will be displayed intensified (and, if applicable, a message will indicate whether an actual modification was made or not). The screen also shows the Natural Security version and FSEC system file with/on which the modification was made.

### **Note:**

The version and system-file information is not shown for log records which were written with Natural Security versions prior to 4.2.5. on mainframes and 6.3.5 on non-mainframes.

## <span id="page-27-0"></span>**Log File Maintenance**

On mainframes, this function can only be used in batch mode.

This function allows you to write/read the contents of the log file to/from a work file.

Log records have to be written to a work file when the log file becomes full. Thus, the work file serves as an "archive" for the log records.

The work files to be used are Work File 1 and Work File 5. On UNIX, OpenVMS and Windows, Work File 5 must be a file with the extension ".sag".

The output reports will be written to the print files CMPRT01 and CMPRT02.

When you invoke this function, you will be prompted to specify the database ID and file number of the log file. If you later wish to specify another log file, you press PF5 on the Log File Maintenance menu.

When you invoke this function, the Log File Maintenance menu is displayed, from which you can select the following functions:

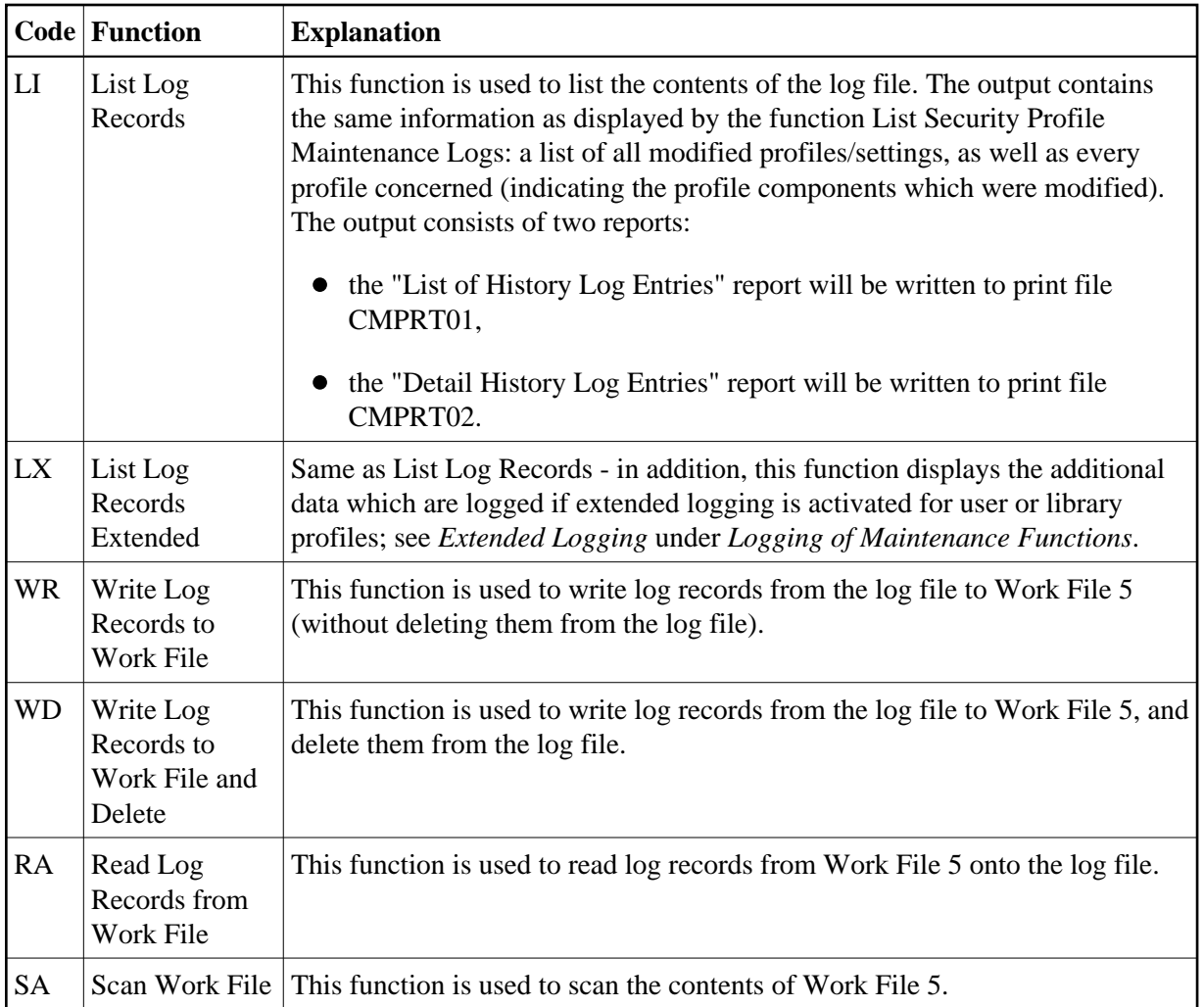

The Log File Maintenance function can also be invoked with the direct command LOGFILE.

Possible object types to be entered on the Log File Maintenance menu are:

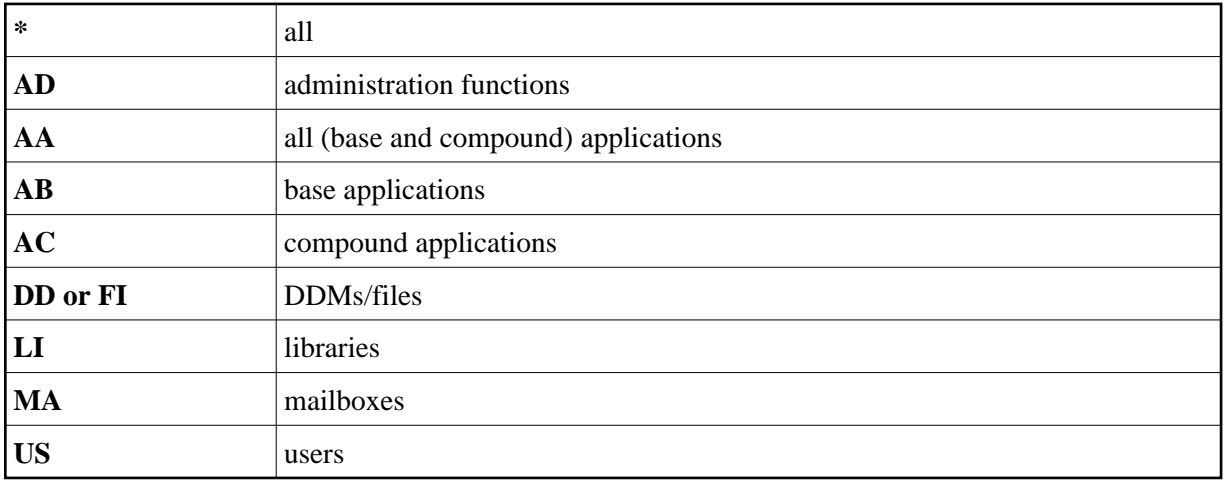

For object-type codes of external objects, see Types of External Objects.

Other parameters that can be specified on the Log File Maintenance menu are:

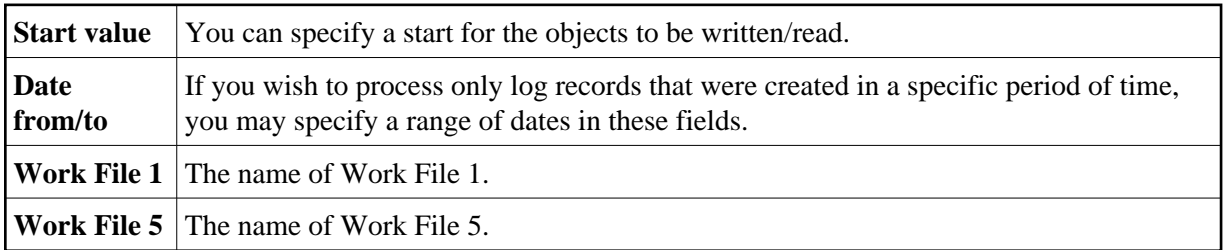

### **Example:**

To write log records from the log file to Work File 5, the CMSYNIN batch input file would contain the following commands:

LOGFILE FIN

The CMOBJIN batch input file might contain the following specifications:

```
SYSSEC,DBA,PASSWORD
22,241
WR,US,,2002-07-01,2002-07-25
```
The first line must contain the library ID "SYSSEC" and the user ID and password of the respective Natural Security ADMINISTRATOR.

The second line must contain the database ID and file number of the log file from which the records are read.

The third line must contain the function code and object type (possible values are the same as on the Log File Maintenance menu) - optionally followed by various parameters (whose sequence and possible values correspond to those of the corresponding fields on the Log File Maintenance menu).

When you scan or read the work file, you have to specify the following parameter in the JCL:

WORK=((5),OPEN=ACC)

### **Sample Batch Job 1 for Mainframes - Writing Log Records to Work File:**

```
//DBA JOB DBA,CLASS=K,MSGCLASS=X 
//**
//** WRITE LOGGING OF MAINTENANCE DATA TO WORK FILE 5
//** DELETE RECORDS FROM LOG FILE
//**
//NSCnnBAT EXEC PGM=NATBATnn,REGION=2400K,
// PARM=('IM=D,FNAT=(22,210),INTENS=1,FSEC=(22,240),',
// 'MT=0,MAXCL=0,MADIO=0,AUTO=OFF,WORK=((5),OPEN=ACC)')
//STEPLIB DD DSN=PRODNAT.LOAD,DISP=SHR
//DDCARD DD DISP=SHR,DSN=PRD.NATnn.JOBS(ADADB22)
//CMPRINT DD SYSOUT=X
//CMWKF05 DD DSN=NSC.LOG.WKF05,
// DISP=(NEW,CATLG),DCB=(RECFM=VB,LRECL=4624,BLKSIZE=4628), 
// SPACE=(TRK,(5,2))
```

```
//CMSYNIN DD *
SYSSEC,DBA,password
LOGFILE
22,241
WD,US,,2002-07-01,2002-07-25
.
FIN
/*
//*
```
In the above example, the log records of all user security profiles modified between 1st and 25th July 2002 are written to Work File 5, and are then deleted from the log file.

#### **Sample Batch Job 2 for Mainframes - Writing Log Record Reports to Printers:**

```
//DBA JOB DBA,CLASS=K,MSGCLASS=X 
//**
//** LIST LOG RECORDS-WRITE REPORTS OF MAINTENANCE DATA TO PRINTER 
//**
//NSCnnBAT EXEC PGM=NATBATnn,REGION=2400K,
// PARM=('IM=D,FNAT=(22,210),INTENS=1,FSEC=(22,240),',
// 'MT=0,MAXCL=0,MADIO=0,AUTO=OFF')
//STEPLIB DD DSN=PRODNAT.LOAD,DISP=SHR
//DDCARD DD DISP=SHR,DSN=PRD.NATnn.JOBS(ADADB22)
//** CMWKF01 DD DISP=SHR,DSN=NSC.LOG.WKF01
//** CMWKF05 DD DISP=SHR,DSN=NSC.LOG.WKF05
//CMPRINT DD SYSOUT=X 
//CMPRT01 DD SYSOUT=X 
//CMPRT02 DD SYSOUT=X 
//CMSYNIN DD * 
LOGFILE 
FIN 
/* 
//CMOBJIN DD * 
SYSSEC,DBA,password
22,241 
LI,AD,,2002-06-06,2002-06-06 
LI,US,MILL*,2002-05-01,2002-05-31 
. 
/* 
//*
```
In the above example, the log records of all administrator services settings modified on 6th June 2002 and of all user security profiles modified in May 2002 are written to print files CMPRT01 (list of log records) and CMPRT02 (detailed log records information).

### **Sample Batch Job 3 for Mainframes - Reading Log Records from Work File:**

```
//DBA JOB DBA,CLASS=K,MSGCLASS=X 
//**
//** READ LOGGING OF MAINTENANCE DATA FROM WORK FILE 5 
//** INTO LOG FILE
//** 
//NSCnnBAT EXEC PGM=NATBATnn,REGION=2400K,
// PARM=('IM=D,FNAT=(22,210),INTENS=1,FSEC=(22,240),',
// 'MT=0,MAXCL=0,MADIO=0,AUTO=OFF,WORK=((5),OPEN=ACC)')
//STEPLIB DD DSN=PRODNAT.LOAD,DISP=SHR
//DDCARD DD DISP=SHR,DSN=PRD.NATnn.JOBS(ADADB22)
//CMPRINT DD SYSOUT=X
//CMWKF05 DD DSN=NSC.LOG.WKF05,DISP=(SHR) 
//CMSYNIN DD *
```

```
SYSSEC,DBA,password
LOGFILE
22,241
RA,US,,2002-07-01,2002-07-25
.
FIN
/*
//*
```
In the above example, the log records of all user security profiles modified between 1st and 25th of July 2002 are read from Work File 5 and thus restored on the log file.

See also the section *Natural Security In Batch Mode*.

## <span id="page-31-1"></span>**List Last Logon Records**

### **Note:**

This function is independent of the logging of maintenance functions. Internally, however, it uses the same log file.

This function evaluates the logon records that have been written by Natural Security (see *[Functions for](#page-23-0) [Logon Records](#page-23-0)* above). It allows you to ascertain:

- when each user logged on last,
- which users have not logged on within the last *n* days.

When you invoke the function, a window will be displayed in which you enter a number of days :

- If you enter a "0", you will get a list of logon records showing the latest logon record written for each user.
- If you enter any other value *n*, you will get a list of logon records of those users who have not logged on in the last *n* days, showing for each of those users the last logon record written before the specified time interval.

The logon records are listed in chronological order.

### **Note:**

For this function, the fields "Object Type", "Start Value" and "Date from/to" on the menu have no effect.

# <span id="page-31-0"></span>**SAF Online Services**

SAF Online Services provide several functions for monitoring the SAF server.

SAF Online Services are only available on mainframe computers; they are only available if Natural SAF Security (or any other SAF-related Software AG product) is installed.

Before you can use SAF Online Services, you have to define a utility security profile for the utility SYSSAFOS (which contains the SAF Online Services).

To invoke SAF Online Services, you select "Administrator Services" on the Main Menu. The Administrator Services Menu will be displayed.

### **Note:**

[Access to Administrator Services](#page-1-0) may be restricted (see above).

On the Administrator Services Menu, you select "SAF online services". The Online Services menu will be displayed, which provides the following functions:

- [System Parameters](#page-32-0)
- [System Statistics](#page-33-0)
- **•** [User Statistics](#page-34-0)
- [Zap Maintenance](#page-34-1)
- [Storage Display](#page-34-2)
- [System Tracing](#page-35-1)
- [Refresh Server](#page-35-2)

## <span id="page-32-0"></span>**System Parameters**

This function displays the parameter settings as defined in the system parameter module. The following information is displayed:

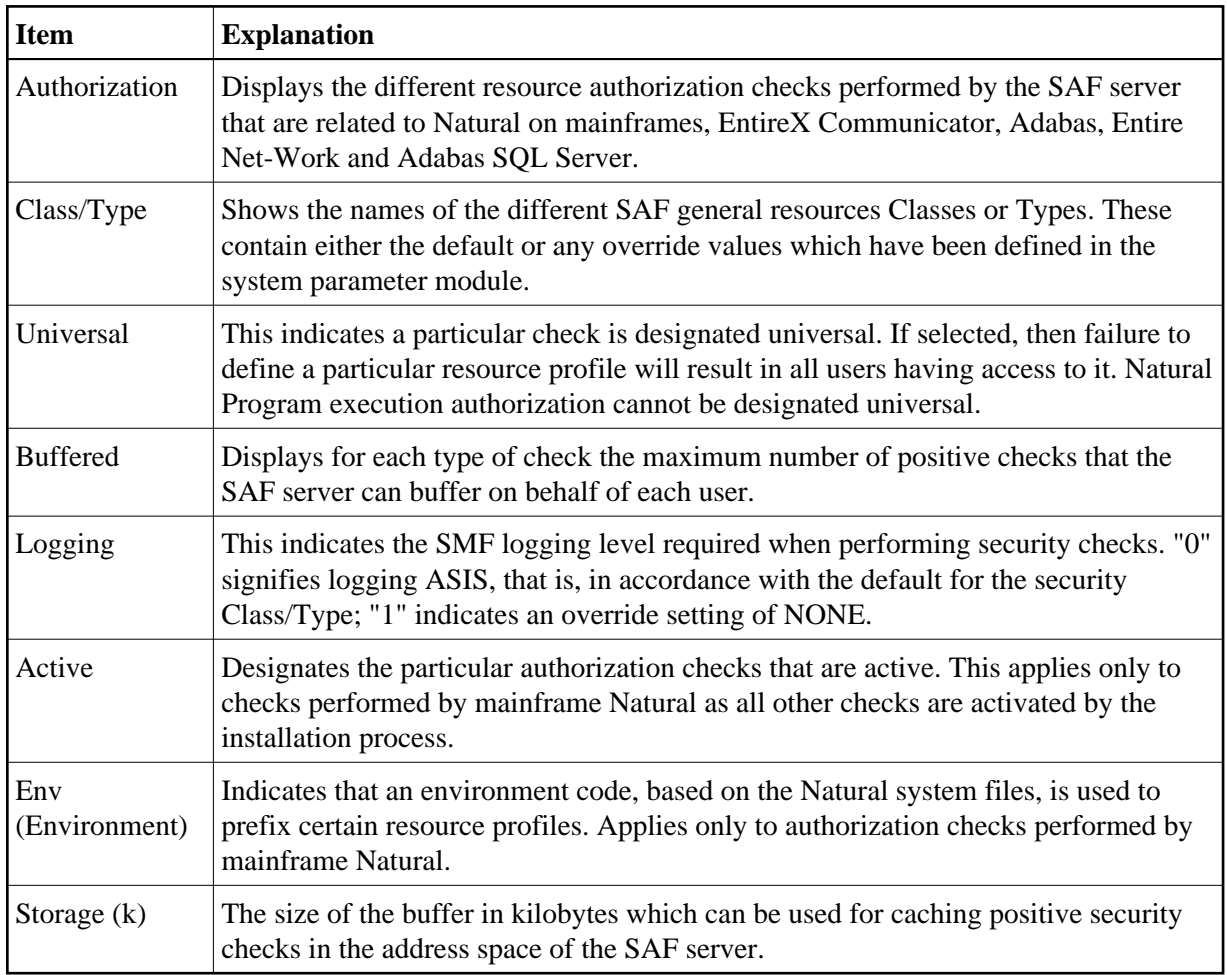

<span id="page-33-0"></span>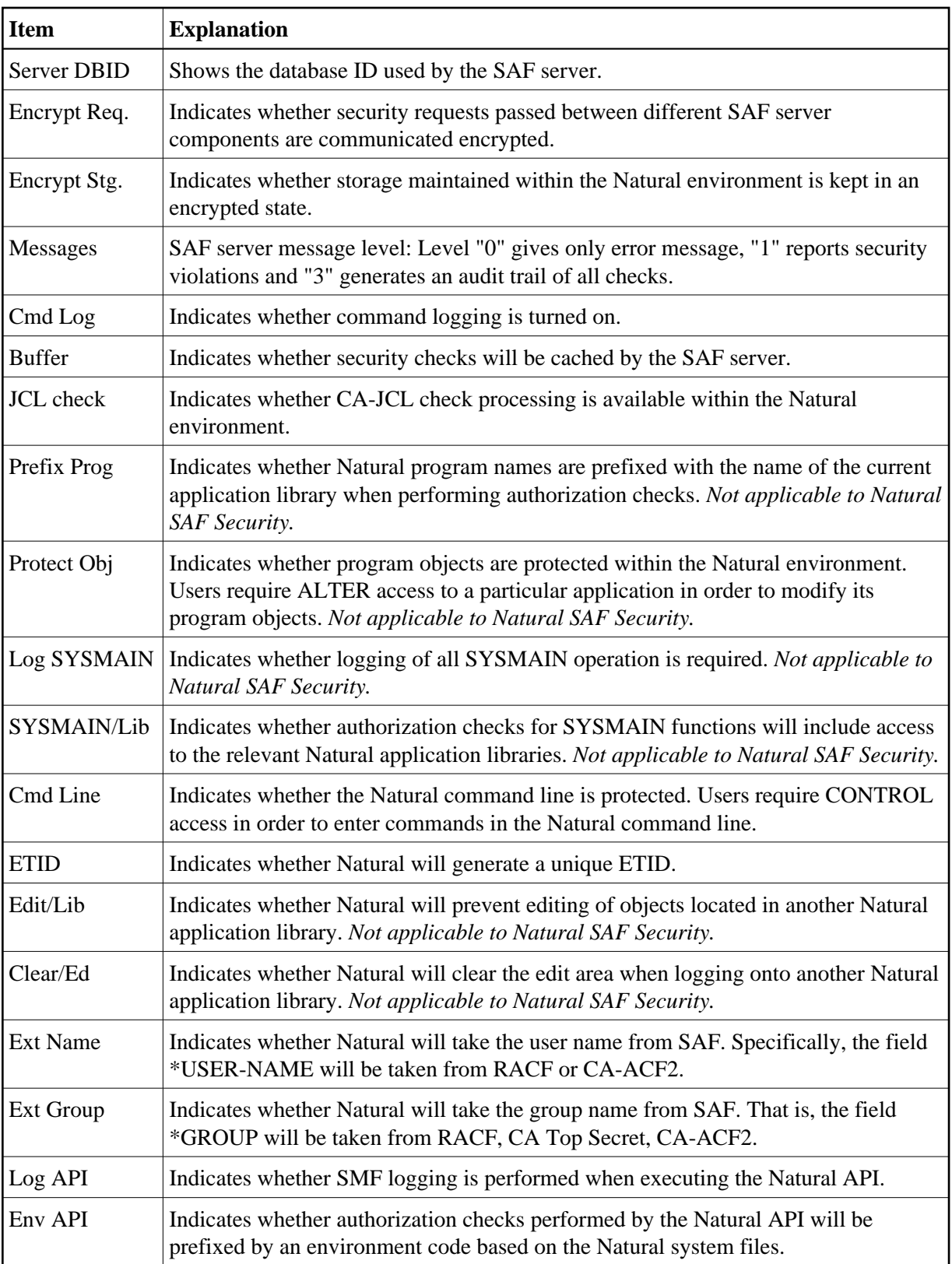

## **System Statistics**

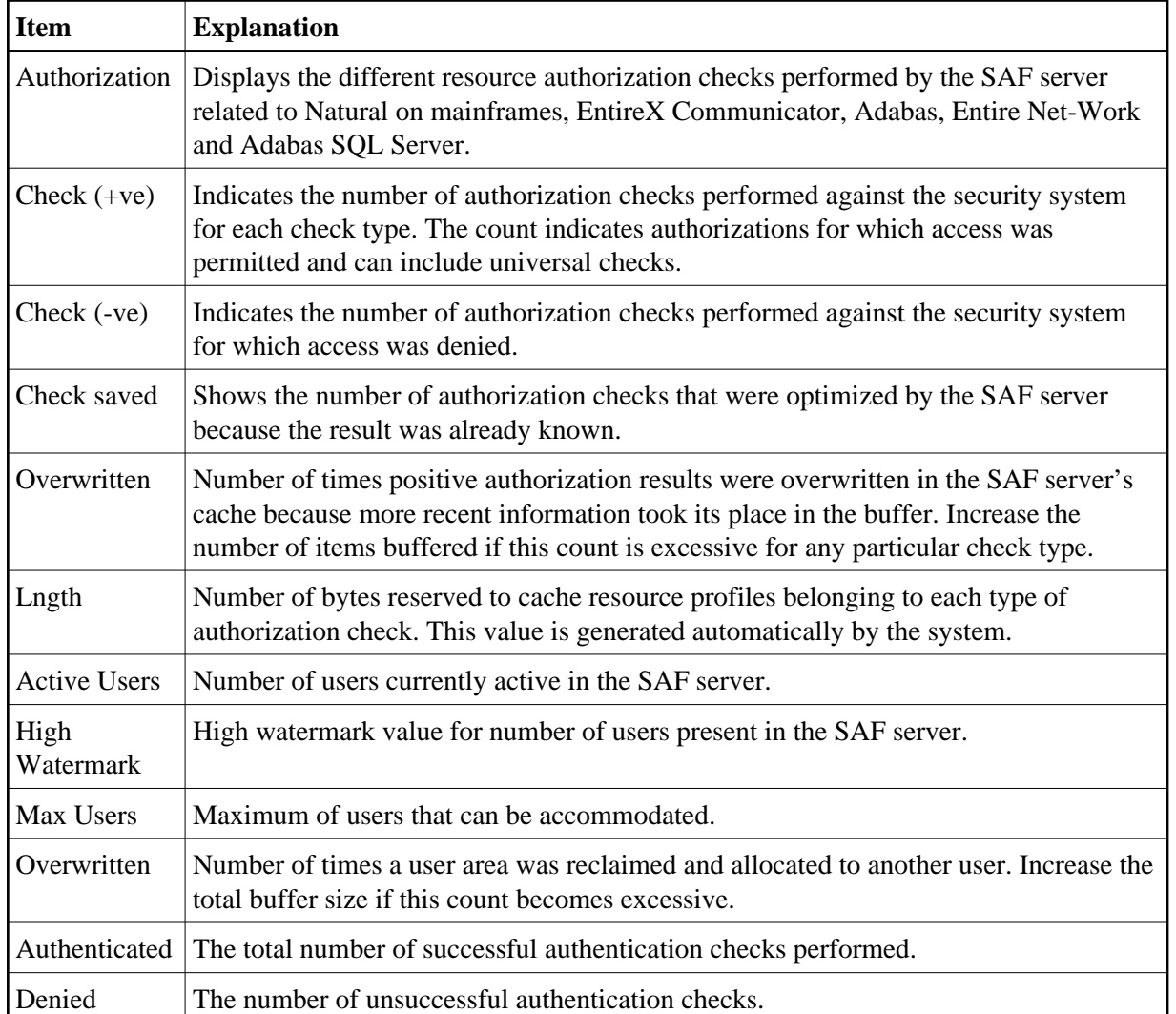

This function displays statistical information on the SAF server. The following information is displayed:

## <span id="page-34-0"></span>**User Statistics**

This function displays statistical information on the currently active users. The function displays a list of users. When you select a user from the list, statistical information on this user will be displayed. The individual items correspond to those of the same names as described above for System Statistics.

## <span id="page-34-1"></span>**Zap Maintenance**

This function displays a list of ZAPs applied to the SAF server.

## <span id="page-34-2"></span>**Storage Display**

This function displays the storage of the SAF server's address space.

## <span id="page-35-1"></span>**System Tracing**

This function displays a list of the 256 most recent trace events.

## <span id="page-35-2"></span>**Refresh Server**

This function is used to restart the SAF server.

It ensures that all data held in the SAF server's own buffer are flushed, including the settings of NSF Options, the [System Statistics,](#page-33-0) cached security checks and user information. In addition, any data held by the security system itself in the address space of the SAF server are flushed when this function is executed.

# <span id="page-35-0"></span>**User Default Profiles**

Before you use default profiles, you should be familiar with the "normal" way of defining users as explained in the section *User Maintenance*.

When you add new users, you can either type in every item of every user security profile by hand, or you can use a pre-defined user default profile as a template for the creation of a user security profile. When you have to define numerous users whose security profiles are to be very similar to one another, you can define in a default profile the items which are to be the same for many users, and then use this default profile as the basis for the individual security profiles. By using default profiles, you can thus reduce the amount of work required to define users to Natural Security.

You create a default profile as described below, and then use it as a template for a user security profile as described in the section *User Maintenance*.

## **How to Create a Default Profile**

On the Main Menu, you select "Administrator Services". The Administrator Services Menu will be displayed.

### **Note:**

[Access to Administrator Services](#page-1-0) may be restricted (see above).

On the Administrator Services Menu 2, you select "User default profiles". The Default User Profiles selection list will be displayed.

In the command line of this screen, enter the command "ADD". The Add User Default Profile window will be displayed.

In this window, enter the following:

- the *user ID* of the default profile,
- the *user type* of the default profile.

For information on user IDs and user types, see the section *User Maintenance*.

The Add User Default Profile screen will be displayed. On this screen you define a user default profile.

The Add User Default Profile screen corresponds more or less to the Add User screen for the same user type. The individual items you may define as part of a user profile are described under *Components of a User Profile* in the section *User Maintenance*. However, please note that you can define some items only in an individual security profile, but not in a default profile.

Default profiles are maintained like individual user profiles (as described in the section *User Maintenance*).

## **How to Use a Default Profile**

When you add a new user, you can specify the ID of a default profile which is to be used as a template for the user security profile you are creating.

The *user type* of the default profile must be the same as that of the security profile you use it for.

When you use a default profile to add a new user, the items from the default profile are copied into the user profile - except the user ID, user name and the owners.

In the user profile, you can overwrite the items copied from the default profile, and specify further items.

### **Note:**

To define numerous users who are to have identical security profiles, you can also use the "Multiple Add User" function (which is described in the section *User Maintenance*).

# <span id="page-36-0"></span>**Library Default Profiles**

Before you use default library security profiles, you should be familiar with the "normal" way of defining libraries as explained in the section *Library Maintenance*.

When you add new libraries, you can either type in every item of every library security profile by hand, or you can use a pre-defined default library profile as a template for the creation of a library security profile. When you have to define numerous libraries whose security profiles are to be very similar to one another, you can define in a default profile the items which are to be the same for many libraries, and then use this default profile as the basis for the individual security profiles. By using default library profiles, you can thus reduce the amount of work required to define libraries to Natural Security.

You create a default profile as described below, and then use it as a template for a library security profile as described in the section *Library Maintenance*.

### **How to Create a Default Profile**

On the Main Menu, you select "Administrator Services". The Administrator Services Menu will be displayed.

### **Note:**

[Access to Administrator Services](#page-1-0) may be restricted (see above).

On the Administrator Services Menu 2, you select "Library default profiles". The Default Library Profiles selection list will be displayed.

In the command line of this screen, enter the command ADD. The Add Default Library Profile window will be displayed.

In this window, enter the *library ID* of the default profile (for information on library IDs, see the section *Library Maintenance*).

The Add Default Library Profile screen will be displayed. On this screen, you define a default library profile.

The Add Default Library Profile screen corresponds more or less to the Add Library screen. The individual items you may define as part of a library profile are described under *Components of a Library Profile* in the section *Library Maintenance*. However, please note that you can define some items only in an individual security profile, but not in a default profile.

Default profiles are maintained like individual library profiles (as described in the section *Library Maintenance*).

## **How to Use a Default Profile**

When you add a new library, you can specify the ID of a default profile which is to be used as a template for the library security profile you are creating.

When you use a default profile to add a new library, the items from the default profile are copied into the library profile - except the library ID, library name and the owners.

In the library profile, you can overwrite the items copied from the default profile, and specify further items.

# <span id="page-37-0"></span>**Library and User Preset Values**

Before you start defining users and libraries to Natural Security, you can use this function to pre-define the values of several items that are part of a library profile and user profile. When you then create a library security profile or user security profile, the items in the profile you are creating are already pre-set to these values.

### **To invoke this function:**

1. Select "Administrator Services" on the Main Menu. The Administrator Services Menu will be displayed.

**Note:** [Access to Administrator Services](#page-1-0) may be restricted (see above).

2. On the Administrator Services Menu 2, you select "Library and user preset values".

The first Preset Values screen will be displayed, containing [library profile items.](#page-38-0) A second screen contains [user profile items.](#page-41-0) With PF7 and PF8 you can switch between the two screens.

With PF5 on the library profile items screen, you can invoke another screen with further library [options.](#page-39-0)

The items are explained below.

## <span id="page-38-0"></span>**Library Profile Items**

Some of these items also appear in the security profile of every library, where their values will be preset to those you specify on the Preset Library Values screen. If the general option ["Overwriting of defaults](#page-9-2)  [possible"](#page-9-2) (see above) is set to "Y", you may overwrite these values in the individual library security profiles. Other items do not directly correspond to library profile fields, but are options which apply to library profiles in general.

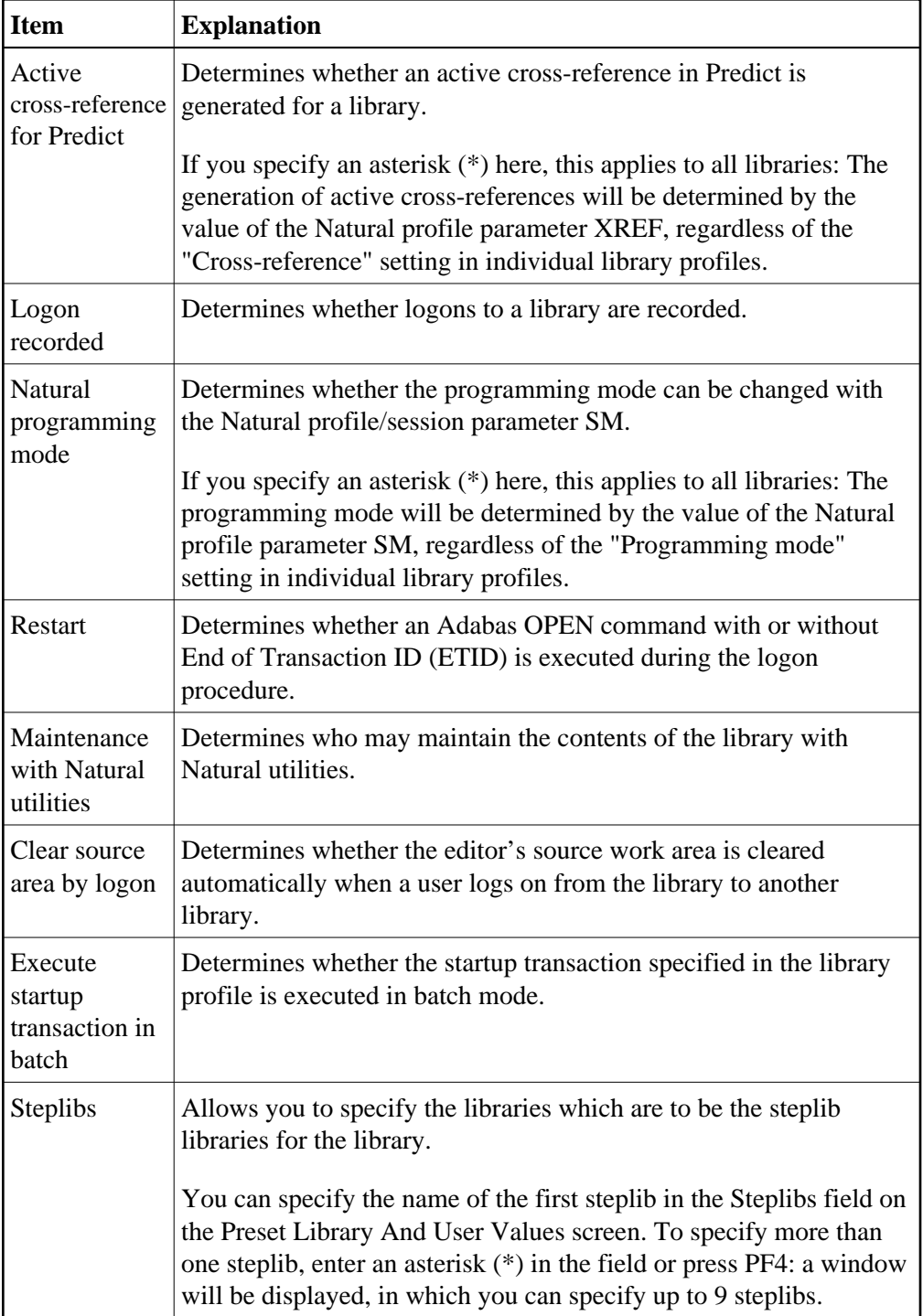

<span id="page-39-0"></span>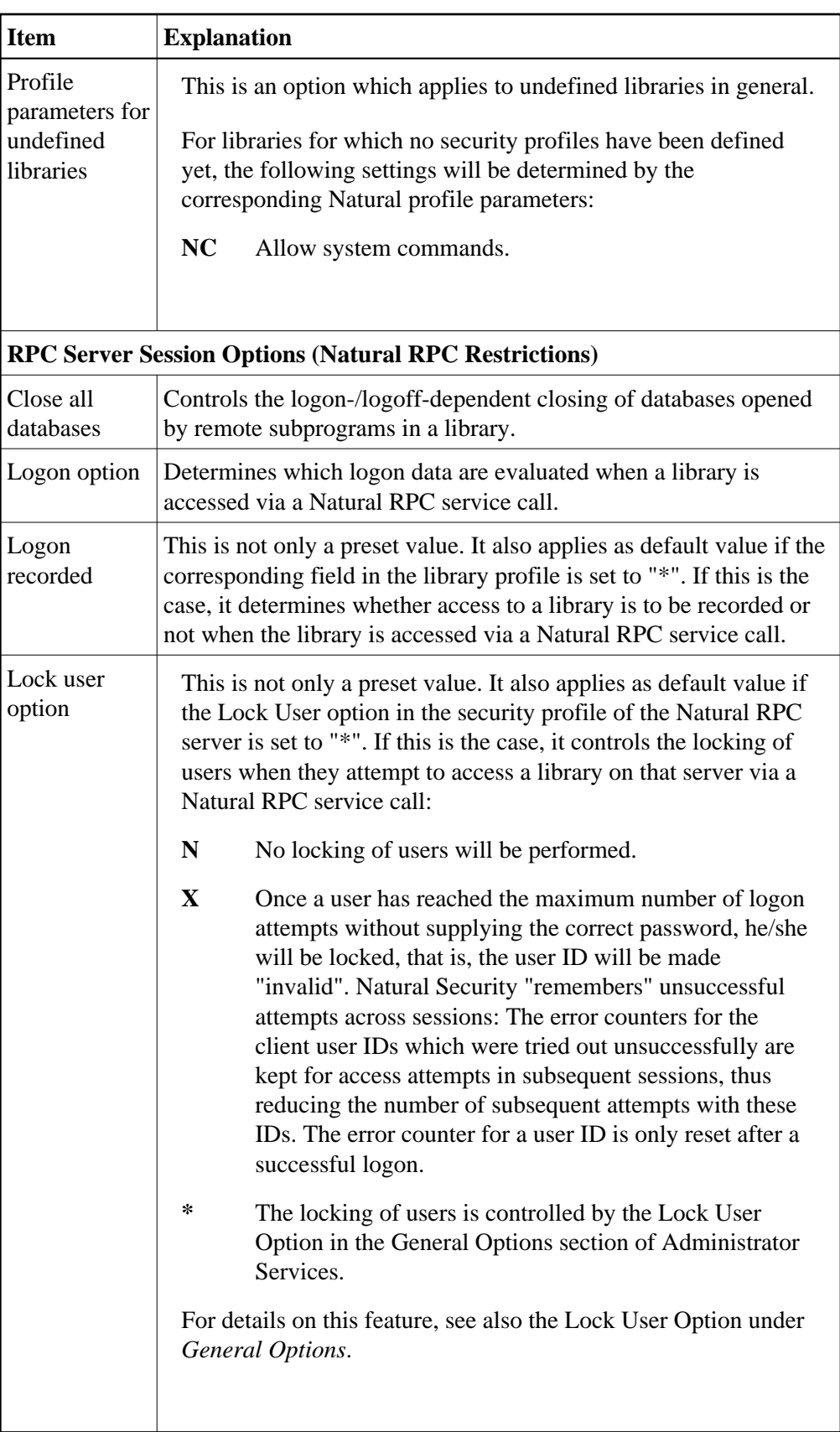

## **Further Library Options**

### **Module Protection Mode**

This option applies to all libraries. It affects the way in which the Disallow/Allow Modules settings in library security profiles are evaluated.

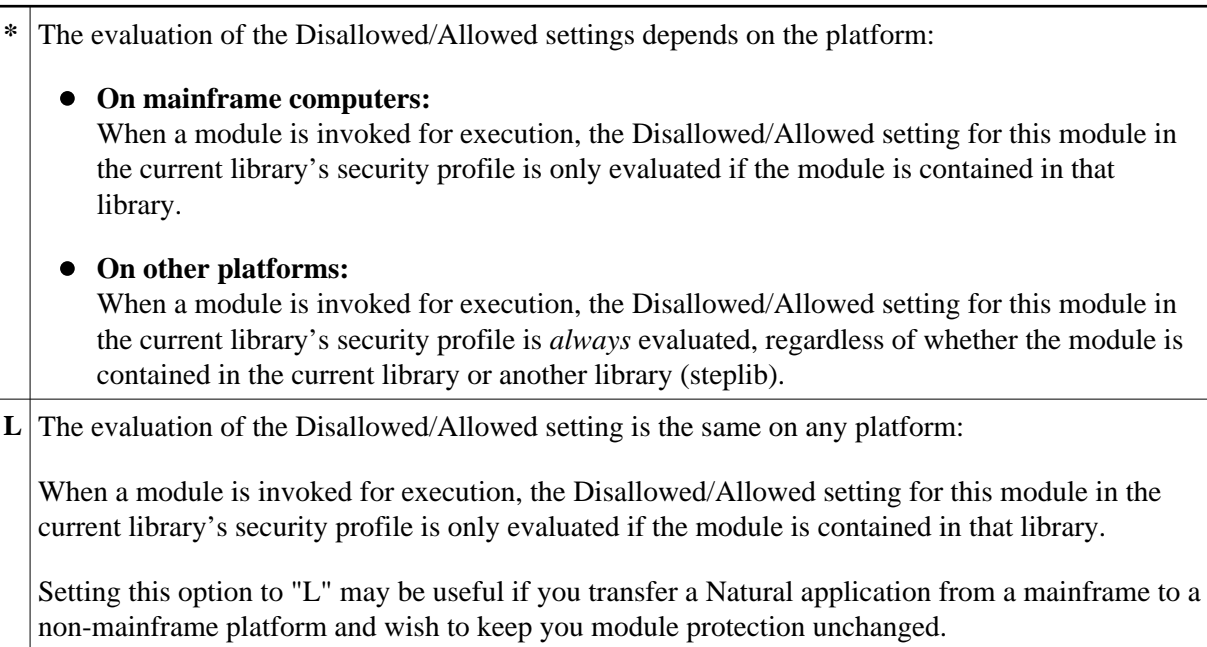

### **Disable Rename and Delete of Library Node**

This option can be used to prevent the inadvertent deletion/renaming of a library in the mapped environment of the Natural Development Server. It applies to the actions Rename and Delete in the context menu of the library node in the mapped environment (see *Tree-View Actions* in the section *Protecting the Natural Development Server Environment and Applications*).

**Y** The actions Rename and Delete are disabled. They cannot be selected from the context menu of the library node.

**N** The actions Rename and Delete are available in the context menu of the library node.

### **Note:**

Setting this option to "Y" cannot prevent that a library disappears from the tree view if the objects it contains are deleted (either from within the library or with utilities from outside the library).

### **NDV Startup Inactive**

This option can be used to suppress the execution of startup transactions for logons to libraries in a mapped environment on a Natural Development Server client (see also *Map Environment and Library Selection* in the section *Protecting the Natural Development Server Environment and Applications*

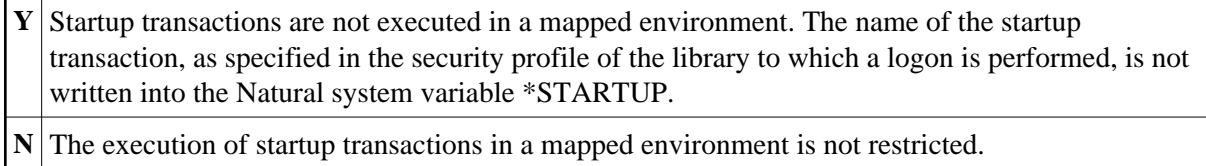

This option only takes effect in mapped environments on Natural Development Server clients.

## <span id="page-41-0"></span>**User Profile Items**

Some of these items also appear in the security profile of every user, where their values will be preset to those you specify on the Preset Library And User Values screen. If the general option ["Overwriting of](#page-9-2) [defaults possible"](#page-9-2) (see above) is set to "Y", you may overwrite these values in the individual user security profiles. Other items do not directly correspond to user profile fields, but are options which apply to user profiles in general.

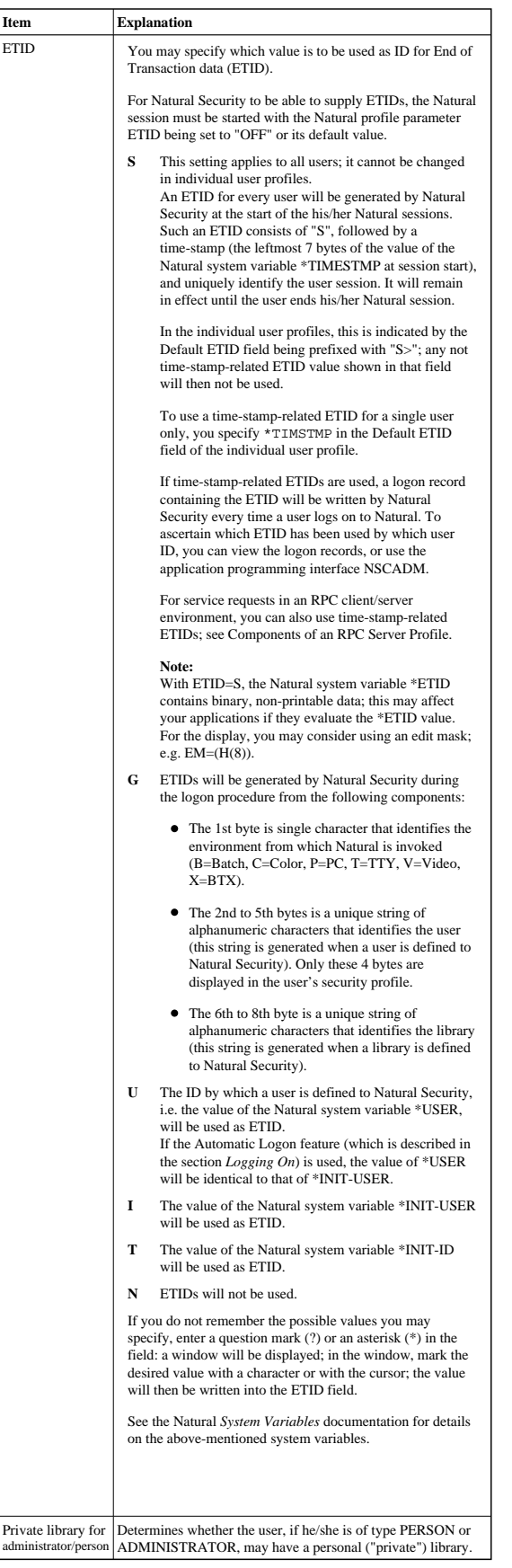

<span id="page-43-1"></span>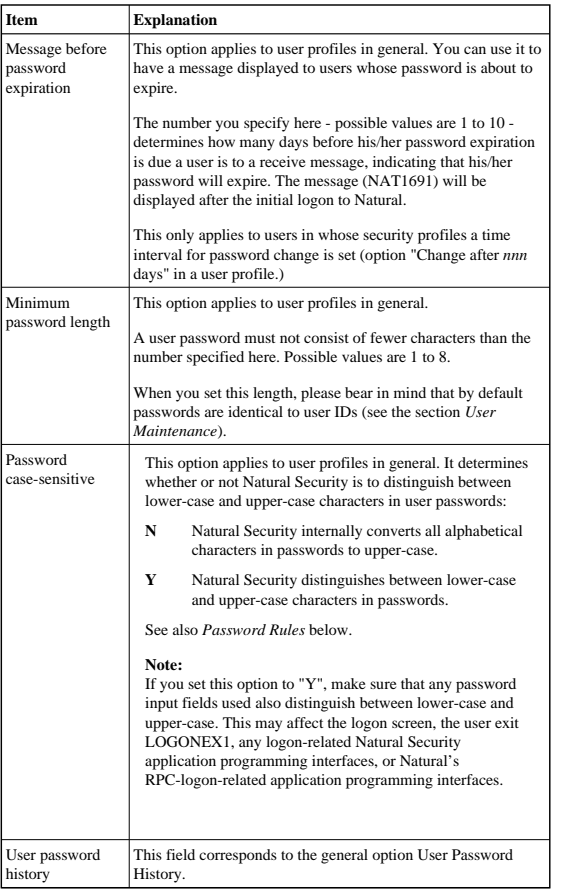

## <span id="page-43-0"></span>**Password Rules**

The following options can only be used if the general option [User Password History](#page-8-0) is active. They allow you to define rules to which user passwords must conform:

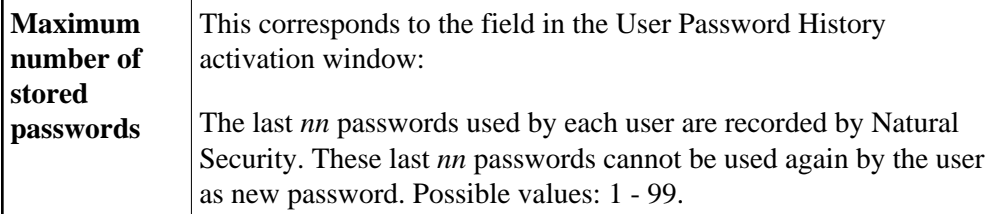

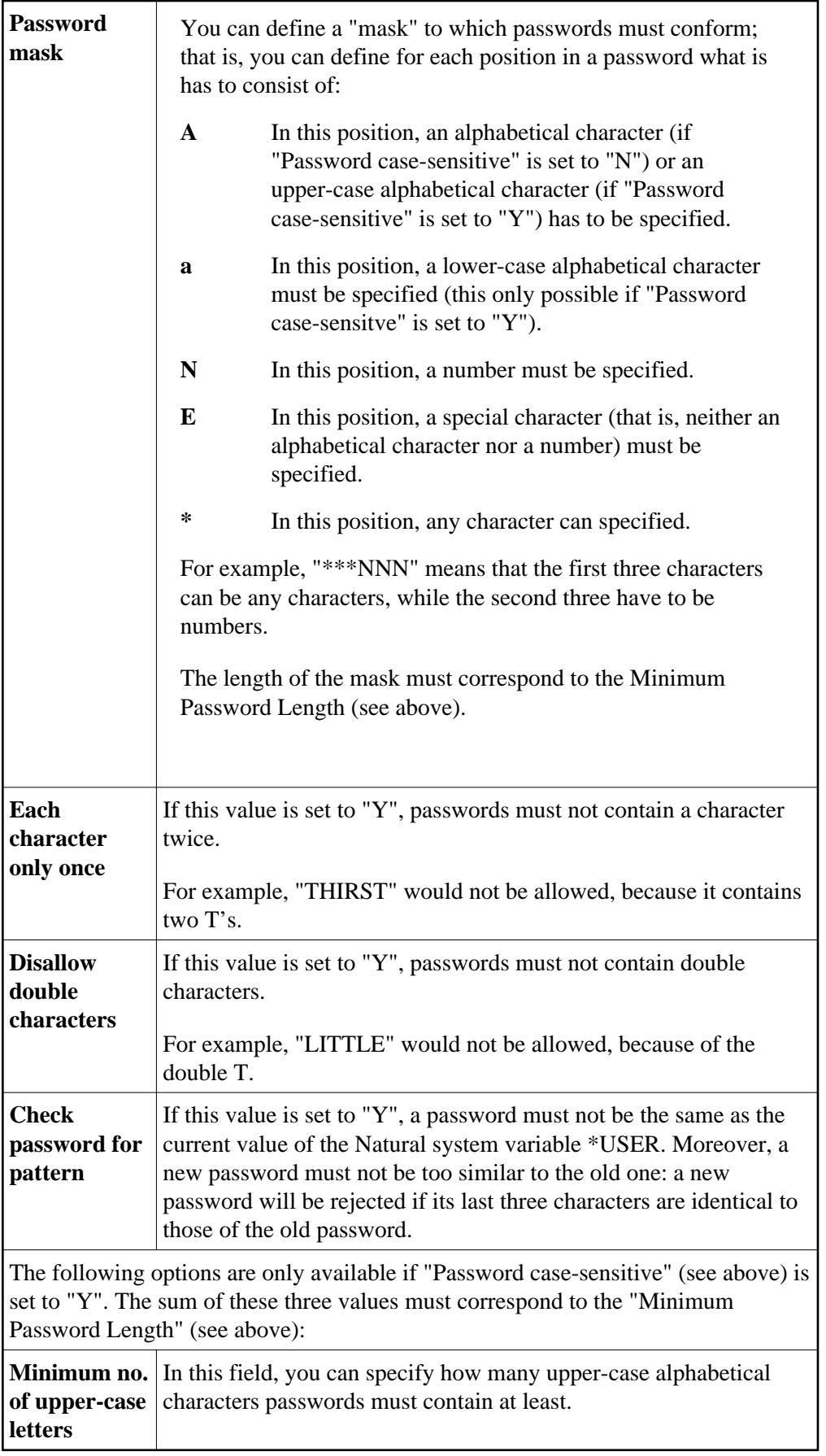

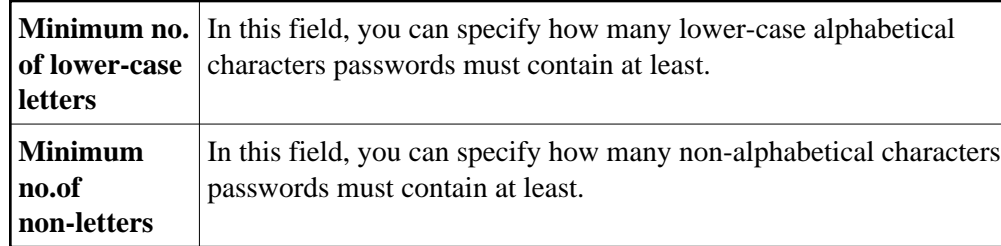

### **Note:**

To ascertain in which user security profiles the value of a specific components differs from the corresponding preset value, you can use the application programming interface NSCADM.

# <span id="page-45-0"></span>**Definition of System Libraries**

This function is used as part of the installation procedure for an initial installation of Natural Security. It allows you to automatically create library security profiles for system libraries (that is, libraries whose names begin with "SYS") of Natural and its subproducts.

If you use this function, you have to set the Natural profile parameter MADIO to a value of at least "2000".

You should not apply this function to SYS libraries containing Natural utilities, as it is recommended that utilities be protected as described in the section *Protecting Utilities*.

### **To define system libraries:**

1. On the Main Menu, you select "Administrator Services".

The Administrator Services Menu will be displayed.

### **Note:**

[Access to Administrator Services](#page-1-0) may be restricted (see above).

2. On the Administrator Services Menu 2, you select "Definition of system libraries".

A list of the system libraries of Natural and all Natural subproducts installed at your site will be displayed. For each system library, a library-specific security profile is provided in which all the necessary components are already defined appropriately.

3. On the list, you can either mark with "AD" individual libraries to which you wish their pre-defined profiles to be applied one by one, or you can choose to have the pre-defined profiles applied to all product system libraries simultaneously by marking the corresponding product with "AD".

For further information, see the Natural Security installation description in the Natural *Installation* documentation.

# <span id="page-45-1"></span>**Definition of Undefined Libraries**

This function is used to create library security profiles for undefined libraries, that is, libraries which exist on the current FUSER system file, but for which no library security profiles have been created.

This function corresponds to that provided by the SHOW command, as described under *Listing Undefined Libraries* in the section *Library Maintenance*.

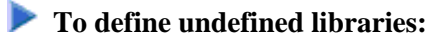

1. On the Main Menu, you select "Administrator Services".

The Administrator Services Menu will be displayed.

#### **Note:**

[Access to Administrator Services](#page-1-0) may be restricted (see above).

2. On the Administrator Services Menu 2, you select "Definition of undefined libraries".

A list of all undefined will be displayed. It corresponds to the one you get when you issue the command SHOW UNDF on the Library Maintenance selection list.

3. Proceed as described under *Listing Undefined Libraries* in the section *Library Maintenance*.